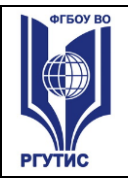

# **УТВЕРЖДЕНО:**

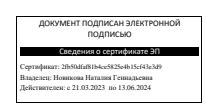

**Ученым советом Института сервисных технологий ФГБОУ ВО «РГУТИС» Протокол № 5 от «27 » февраля 2023г.**

# **РАБОЧАЯ ПРОГРАММА ДИСЦИПЛИНЫ (СПО)**

# *ЕН.02 ИНФОРМАТИКА*

**основной профессиональной образовательной программы среднего** 

**профессионального образования – программы подготовки специалистов среднего** 

**звена**

**по специальности:** *40.02.01 Право и организация социального обеспечения*

**Квалификация: юрист**

*год начала подготовки:2023*

**Разработчики:** 

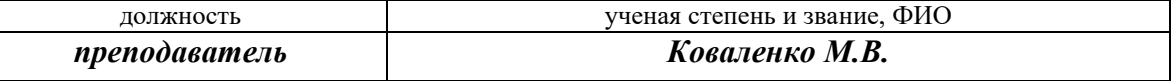

#### **Рабочая программа согласована и одобрена руководителем ППССЗ:**

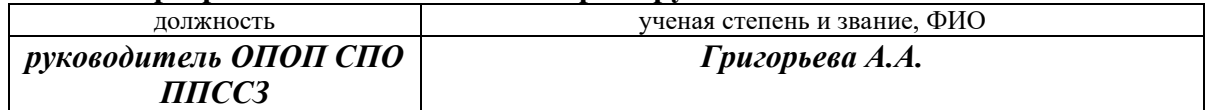

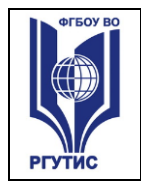

#### *СОДЕРЖАНИЕ*

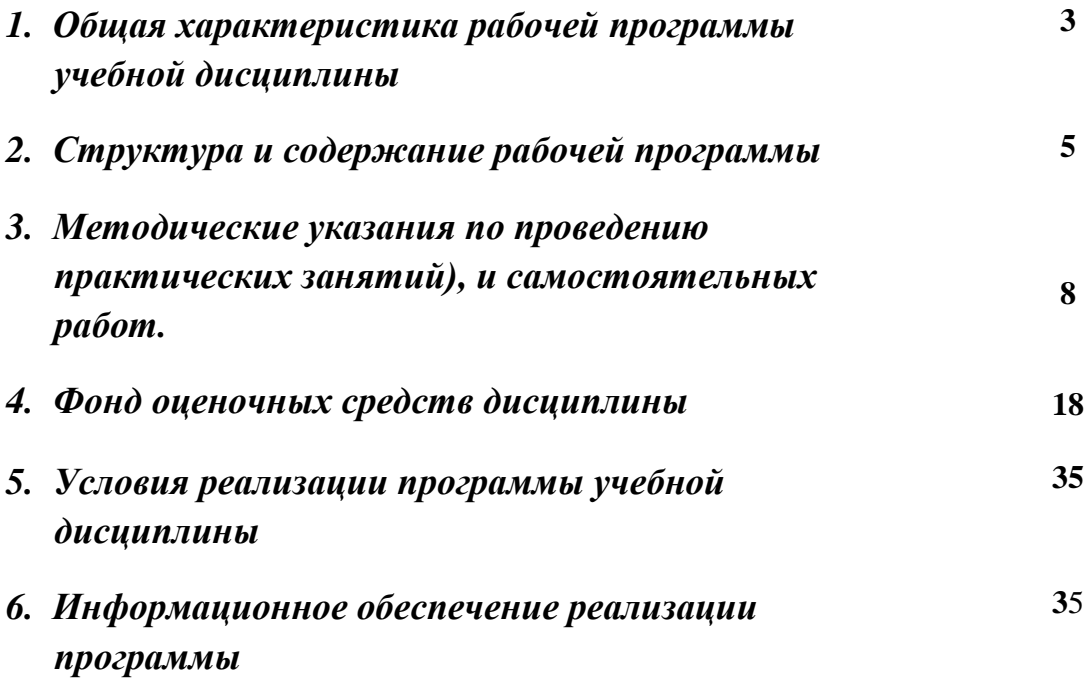

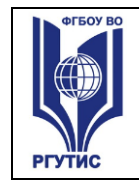

*Лист 3 из 8*

# **1. 1. ОБЩАЯ ХАРАКТЕРИСТИКА РАБОЧЕЙ ПРОГРАММЫ УЧЕБНОЙ ДИСЦИПЛИНЫ**

# **1.1 Место дисциплины в структуре основной образовательной программы.**

Учебная дисциплина ЕН.02 «Информатика» является обязательной частью математического и общего естественнонаучного цикла основной образовательной программы в соответствии с ФГОС по специальности 40.02.01 Право и организация социального обеспечения

Особое значение дисциплина имеет при формировании и развитии ОК 01- 12, ПК 1.5., ПК 2.1., ПК 2.2., ЛР 5, ЛР 14, ЛР 16, ЛР 17

Рабочая программа дисциплины может использоваться для обеспечения образовательного процесса инвалидов и лиц с ограниченными возможностями здоровья.

# **1.2. Цель и планируемые результаты освоения дисциплины::**

# **В рамках программы учебной дисциплины обучающимися осваиваются**

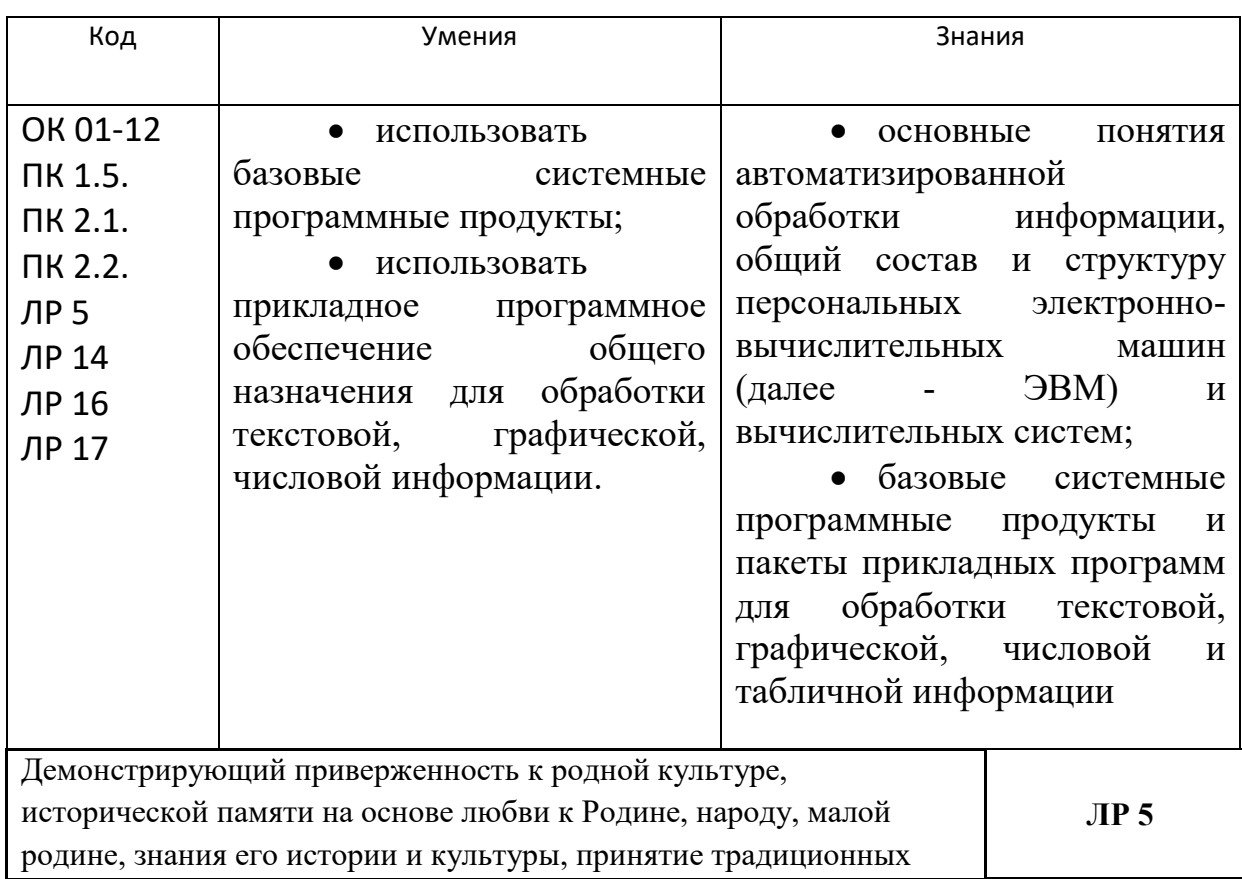

#### **умения и знания:**

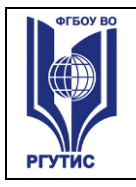

*Лист 4 из 8*

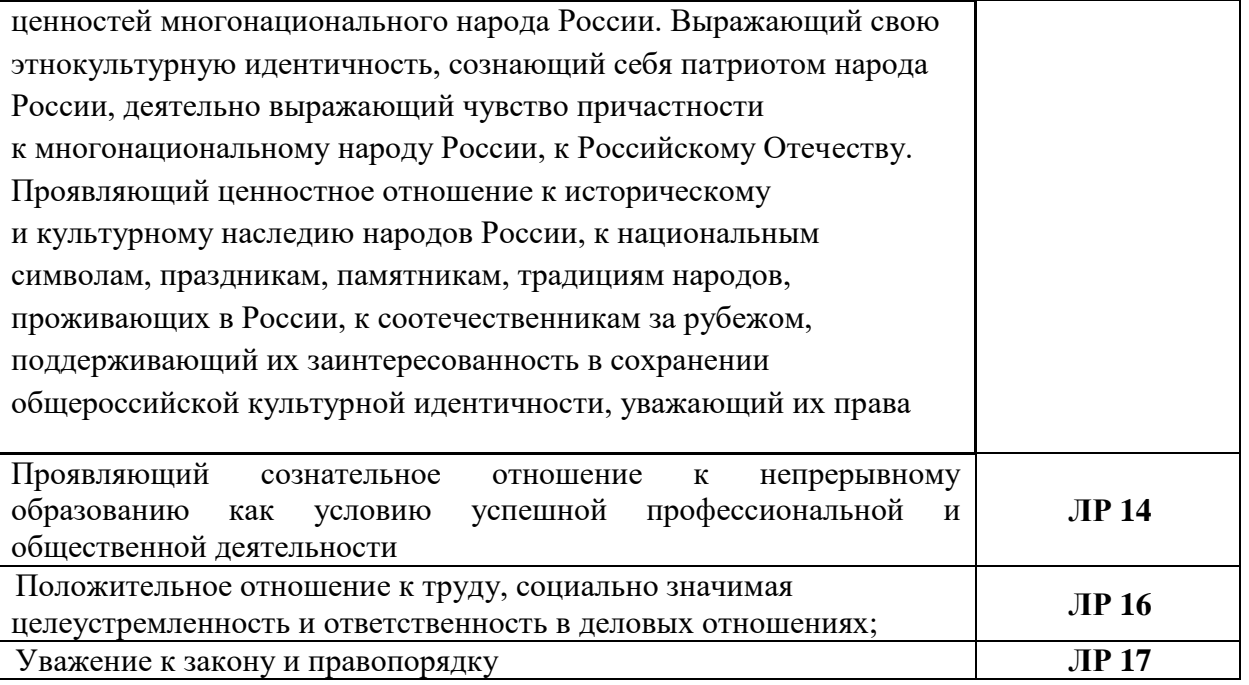

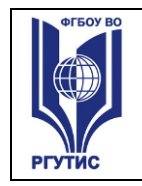

# **2. СТРУКТУРА И СОДЕРЖАНИЕ УЧЕБНОЙ ДИСЦИПЛИНЫ**

# **2.1. Объем учебной дисциплины и виды учебной работы**

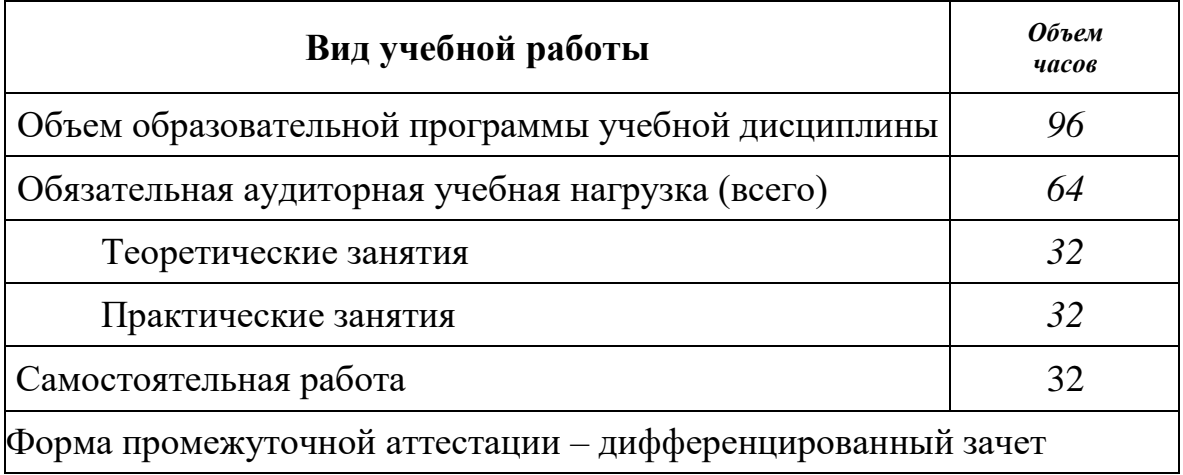

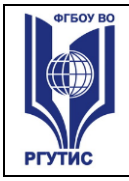

*Лист 6 из 8*

СК РГУТИС …

#### **2.2. Тематический план и содержание учебной дисциплины Математика**

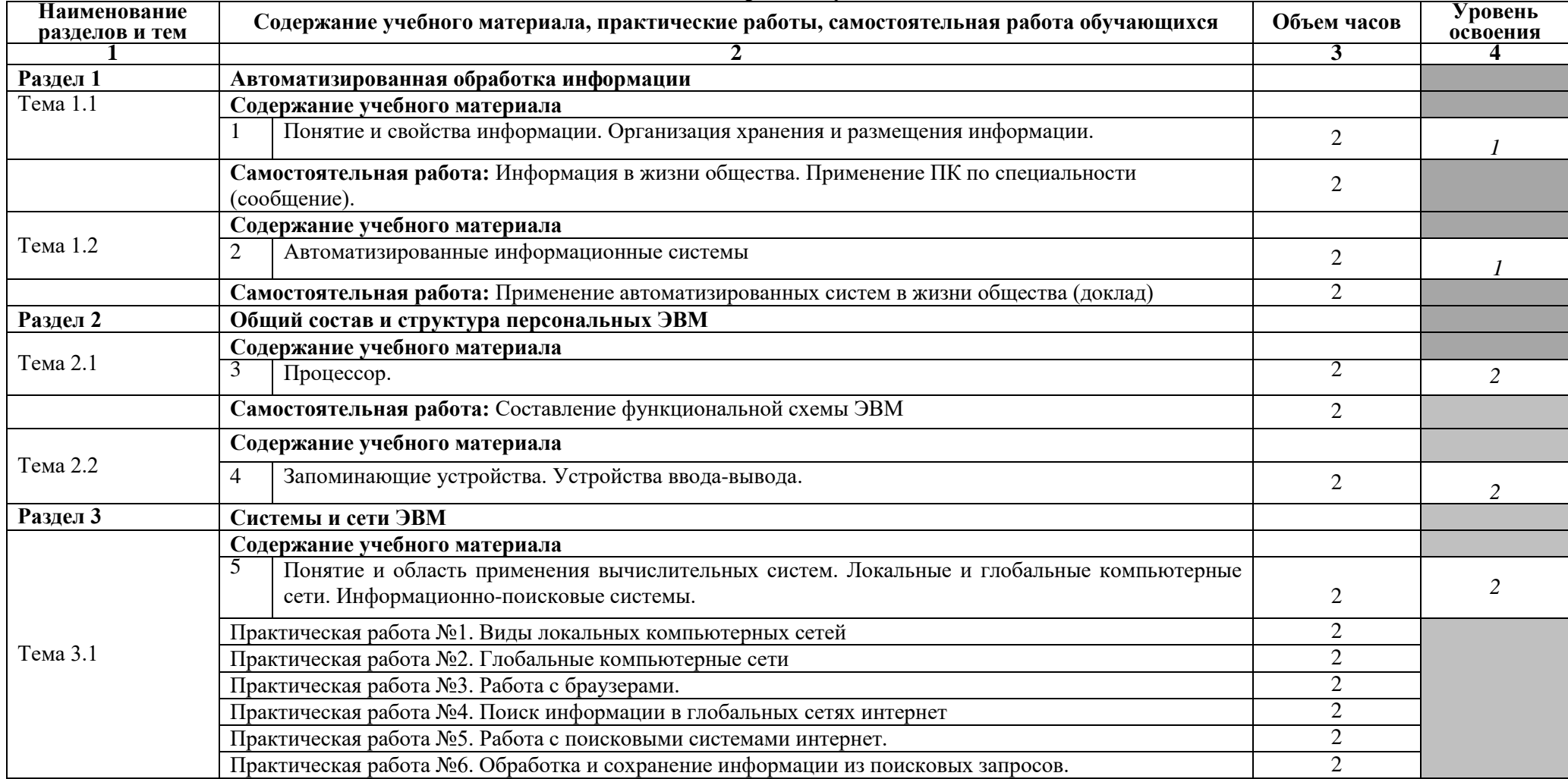

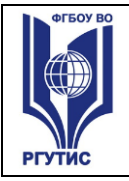

*Лист 7 из 8*

СК РГУТИС …

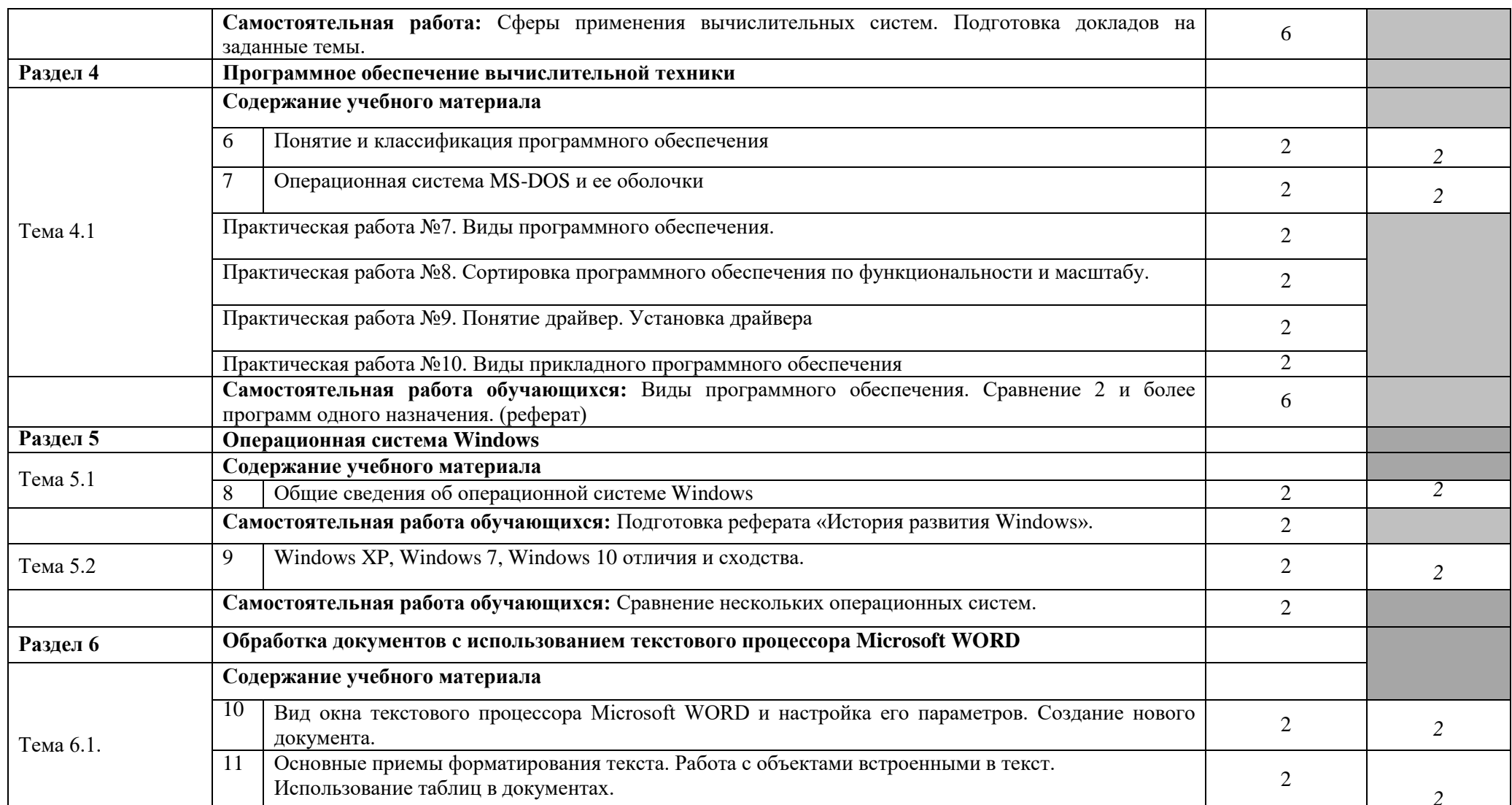

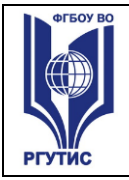

СК РГУТИС

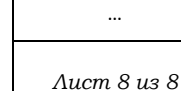

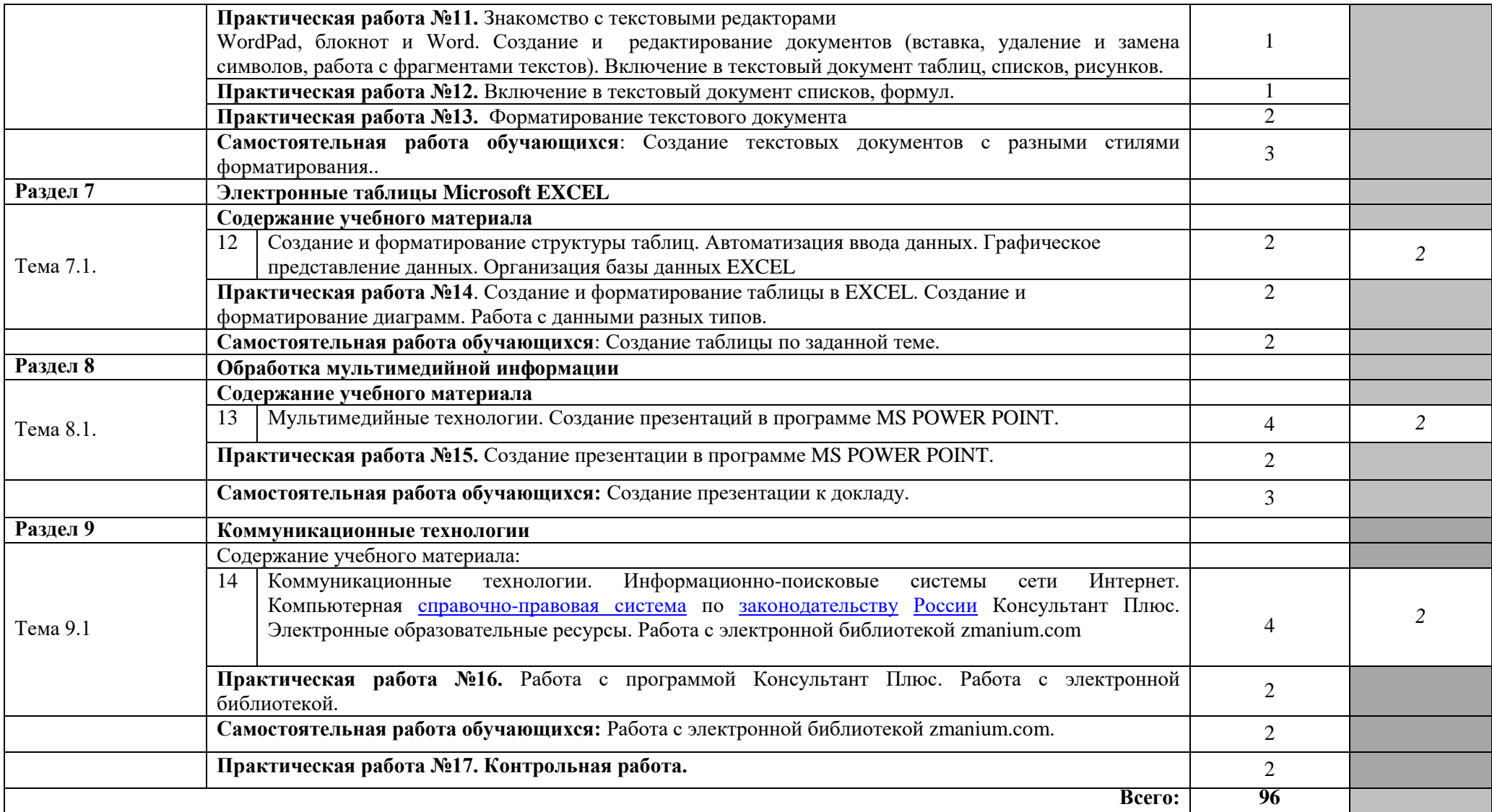

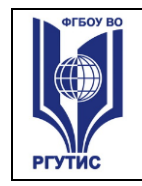

# **3. Методические указания по проведению практических занятий и самостоятельной работы .**

# **3.1. ОБЩИЕ ПОЛОЖЕНИЯ**

Для освоения дисциплины предусмотрены различные виды занятий: лекции, практические занятия, самостоятельная работа студентов и т.д.

С целью упрощения блока методического сопровождения рабочей программы в данных указаниях (методические указания для обучающихся по освоению дисциплин) предусмотрены форматы методических указаний, проведение практических занятий.

Методические указания для студентов по освоению дисциплины подразумевает наличие методической литературы с учетом рекомендуемого режима и характера учебной работы, а также с учетом необходимого формата (практические занятия).

# **3.2. Тематика и содержание практических занятий**

Тематика практических занятий должна соответствовать рабочей программе дисциплины.

Практическое занятие 1. Тема: Виды локальных компьютерных сетей Содержание: **Задание 1**

- 1. Описать одноранговую локальную сеть с топологией линейная шина.
- 2. Проанализируйте описание локальной сети и сделайте выводы.
- 3. Заполните таблицу.

**Схема локальной сети** Недостатки Преимущества Количество компьютеров в сети Оборудование, необходимое для создания сети и его стоимость оборудование стоимость Общая стоимость создания локальной сети Выводы:

# **Задание 2**

1. Описать одноранговую локальную сеть с топологией звезда.

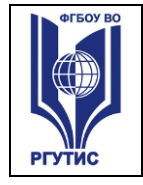

# **ТУРИЗМА И СЕРВИСА»**

*Лист 10 из 8*

- 2. Проанализируйте описание локальной сети и сделайте выводы.
- 3. Заполните таблицу.

**Схема локальной сети** Недостатки Преимущества Количество компьютеров в сети Оборудование, необходимое для создания сети и его стоимость оборудование стоимость Общая стоимость создания локальной сети Выводы:

Практическая работа №2. Глобальные компьютерные сети Задание (тест)

**1.** Каждый компьютер, подключенный к локальной сети, должен иметь:

- 1) цифровую видеокамеру
- 2) принтер
- 3) модем
- 4) сканер

**2.** Единица измерения скорости передачи информации:

- 1) бит
- 2) бит/с
- 3) Мбит
- 4) час

**3.** Скорость передачи данных через некоторое устройство равна 256 000 бит/с. Передача текстового файла заняла 20 с. Файл был представлен в 8-битной кодировке КОИ8. Количество символов в переданном тексте:

1) 320 000 2) 640 000 3) 160 000 4) 160

**4.** Систему связанных между собой компьютеров, расположенных на большом удалении друг от друга, называют:

1) локальной сетью 2) глобальной сетью

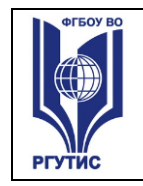

3) абонентами

4) провайдерами

5. Впишите понятие (термин).

Мощный компьютер, постоянно подключенный к глобальной компьютерной сети, называют

6. Запишите, какие бывают типы кабелей.

Практическая работа №3. Работа с браузерами.

Залание 1.

Сравните скорость запуска браузеров InternetExplorer и MozillaFirefox (ярлыки для запуска программ есть на рабочем столе). Для этого засеките время запуска браузеров с помощью секундомера и запишите время полной загрузки каждой программы при первом, втором и третьем запуске в таблицу, созданную в программе MicrosoftExcel. Рассчитайте среднее время запуска каждого браузера.

*<u>Bpaysep*</u> Время запуска, сек. первый второй третий среднее **InternetExplorer MozillaFirefox** 

# Залание 2.

В двух заданных браузерах сравните скорость загрузки интернет-страницы, содержащей объемный контент. Для исследования рассмотрим:

- веб-страницу, содержащую большой текстовый документ (например, 273-ФЗ «Об образовании в Российской Федерации» от 04.01.2012 г.) на сайте http://минобрнауки.pф/документы/2974

- веб-страницу, содержащую много графической информации, например, http://www.compbegin.ru/articles/view/ 110

«Читинский  $\overline{C}$  $C<sub>II</sub>O$ сайт политехнический колледж» http://www.chptk.ru

Поместите результаты измерений в таблицу Excel:

*<u>Bpavsep*</u> Время загрузки сайтов, сек. текст графика ЧПТК

# **ТУРИЗМА И СЕРВИСА»**

СК РГУТИС …

*Лист 12 из 8*

# **среднее InternetExplorer MozillaFirefox**

Практическая работа №4.

Поиск информации в глобальных сетях интернет

# **Задание 1.**

1) Изучить принципы работы интернет-магазинов. Для этого:

- с помощью поисковых систем найти не менее двух интернет-магазинов, в которых можно приобрести электросчетчик «Меркурий 200.04» (должна быть доставка в города России);

- изучить технологии работы с интернет-магазином и сделать «скриншоты» следующих страниц:

- товар и его стоимость;
- способ оплаты;
- способ доставки.

2) Аналогично п. 1 рассмотреть интернет-магазины, в которых можно приобрести любой потребительский товар (на свой выбор).

# **Задание 2.**

- Ознакомьтесь с сайтом Госуслуг**[www.gosuslugi.ru](http://infourok.ru/go.html?href=http%3A%2F%2Fwww.gosuslugi.ru)**, на котором можно через интернет получить доступ к услугам различных государственных ведомств.

- Какие ведомства представлены на сайте? (сделайте «скриншот»)

Изучите, каким образом с помощью портала можно оформить загранпаспорт нового образца, сделайте «скриншоты» соответствующих страниц сайта.

Практическая работа №5.

Работа с поисковыми системами интернет.

Задание №1.

Загрузите Интернет.

С помощью строки поиска найдите каталог ссылок на государственные образовательные порталы.

Выпишите электронные адреса шести государственных образовательных порталов и дайте им краткую характеристику. Оформите в виде таблицы:

N<sub>o</sub>

Название портала Электронный адрес портала Характеристика портала

Залание №2.

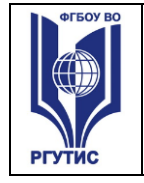

# **ТУРИЗМА И СЕРВИСА»**

Откройте программу EnternetExplorer.

Загрузите страницу электронного словаря Promt– www.ver-dict.ru.

Из раскрывающегося списка выберите Русско-английский словарь (Русско-Немецкий).

В текстовое поле Слово для перевода: введите слово, которое Вам нужно перевести.

Нажмите на кнопку Найти.

Слово Русско-Английский Русско-Немецкий Информатика Клавиатура Программист Монитор Команда

Винчестер

Сеть

Ссылка

Оператор

Задание №3.

Загрузите страницу электронного словаря– www.efremova.info.

В текстовое поле Поиск по словарю: введите слово, лексическое значение которого Вам нужно узнать.

Нажмите на кнопку Искать. Дождитесь результата поиска.

Практическая работа №6.

Обработка и сохранение информации из поисковых запросов.

Практическая работа №7. Виды программного обеспечения. Задание

1. Вспомните виды ПО

### **операционные системы**

### • **сервисные программы**

- обслуживание дисков
- архиваторы
- антивирусы
- коммуникационные программы

### • **общего назначения**

- текстовые редакторы

СК РГУТИС …

- электронные таблицы
- графические редакторы
- мультимедийные проигрыватели
- редакторы презентаций
- системы управления базами данных
- браузеры
- **специального назначения**
- издательские системы
- бухгалтерские программы
- системы автоматизированного проектирования
- программы компьютерного моделирования
- математические пакеты
- геоинформационные системы
- медицинские экспертные системы
- 2. Заполните в тетради таблицу:

Практическая работа №8.

Сортировка программного обеспечения по функциональности и масштабу. Задание 1. Найти в Интернет закон РФ «Об информации, информатизации и защите информации» и выделить определения понятий:

информация; информационные технологии; информационно -

телекоммуникационная сеть; доступ к информации; конфиденциальность информации; электронное сообщение; документированная информация.

Задание 2. Изучив источник «Пользовательское соглашение» Яндекс ответьте на следующие вопросы:

По какому адресу находится страница с пользовательским соглашением Яндекс? В каких случаях Яндекс имеет право отказать пользователю в использовании своих служб?

Каким образом Яндекс следит за операциями пользователей?

Что подразумевается под термином «контент» в ПС?

Что в ПС сказано о запрете публикации материалов, связанных с:

нарушением авторских прав и дискриминацией людей;

рассылкой спама;

обращением с животными?

Какого максимального объема могут быть файлы и архивы, размещаемые

пользователями при использовании службы бесплатного хостинга?

Ваш почтовый ящик на Почте Яндекса будет удален, если Вы не пользовались им более \_\_\_.

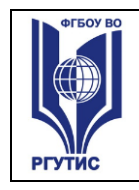

Задание 3. Изучив организацию обновления программного обеспечения через Интернет. Настройте автоматическое обновление программного обеспечения еженедельно в 12.00. Опишите порядок установки автоматического обновления программного обеспечения.

# Контрольные вопросы:

Какие программы называют лицензионными?

Какие программы называют условно бесплатными?

Какие программы называют свободно распространяемыми?

В чем состоит различие между лицензионными, условно бесплатными и бесплатными программами?

Как можно зафиксировать свое авторское право на программный продукт? Какие используются способы идентификации личности при предоставлении доступа к информации?

Почему компьютерное пиратство наносит ущерб обществу?

Какие существуют программные и аппаратные способы защиты информации?

Практическая работа №9.

Понятие драйвер. Установка драйвера

Залание:

1. Запустите диспетчер устройств. Проверьте все ли драйвера установлены на вашем компьютере.

2. Установите программу DriverPackSolution.

3. Запустите ее и протестируйте свой компьютер на на

личие неустановленных драйверов, или

драйверов, требующих обновления. Если таковые есть, т о исправьте возникшую проблему.

4. Зайдите на официальный сайт производителя вашего к омпьютера.

5. Найдите информацию о всех доступных для скачивания драйверах.

6. Опишите алгоритм поиска драйвера для принтера Cano n i-SENSYS LBP6020

Практическая работа №10.

Виды прикладного программного обеспечения

Вопросы для семинарского занятия

- $1<sub>1</sub>$ Что такое дистрибутив?
- $\overline{2}$ . На какие группы программ делится програмное обеспечение ПК?
- 3. Перечислите программы относящиеся к системным.
- $\overline{4}$ Какие программы называют прикладными?

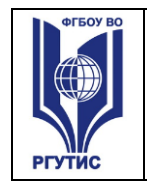

- 5. Какие функции реализуют инструментальные программы?
- 6. Что такое утилиты?
- 7. Для чего предназначены драйвера?
- 8. Какую функцию выполняют упаковщики?

9. С помощью каких устройств программы переводятся на один из языков понятный для ЭВМ?

10. Каково назначение программ тестирования, контроля и диагностики?

11. В чем сходство и в чем различие компилятора и интерпретатора?

12. Какие программы содержит библиотека стандартных подпрограмм? Практическая работа №11.

Знакомство с текстовыми редакторами

WordPad, блокнот и Word. Создание и редактирование документов (вставка, удаление и замена символов, работа с фрагментами текстов). Включение в текстовый документ таблиц, списков, рисунков.

Задание 1. Наберите текст.

Задание 2. Копировать текст.

Вставить текст еще 2 раза.

Нажать кнопку *Отменить* на панели инструментов *Стандартная.*  Вернитесь обратно.

Выделите последний текст. Нажмите клавишу *Delete* на клавиатуре.

Задание 3. Отредактируйте текст согласно образцу.

Практические навыки: редактировать документ с использованием операций работы с фрагментами.

Практическая работа №12.

Включение в текстовый документ списков, формул. Задание:

Запустить программу *MS Word*командой *Пуск – Программы*

*- MicrosoftOffice – MicrosoftWord*или ярлыком на Рабочем столе.

2. Набрать текст.

Первый элемент нумерованного списка

Второй элемент нумерованного списка

Третий элемент нумерованного списка

Первый элемент нумерованного списка

Второй элемент нумерованного списка

Третий элемент нумерованного списка

Первый нумерованный элемент списка (первый уровень)

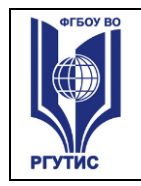

Первый маркированный элемент списка (второй уровень)

Залание 2.

Оформите текст по образцу.

- 1. Запустить программу MS Wordкомандой Пуск Программы - MicrosoftOffice - MicrosoftWordили ярлыком на Рабочем столе.
- 2. Выполнить команду Вставка Формулы
	- $\frac{a^2 + \sqrt{\frac{3}{4} + \log_a b^2}}{1 \cdot \sqrt{a + c + \frac{b}{a}}}, \qquad \frac{4b^2 \log_a (x + \frac{x^4}{y^2})}{x + \log_a (b + x)}$ 2 =  $\sqrt{1-x^2}$

Функция  $f_1(x) = \sqrt{1 - x^2}$  определена на множестве тех значенийх для которых  $1-x^2 \ge 0$ .  $D(f_1) = [-1; 1]$ .

3. Найти область определения функции  $f_2(x) = \frac{x-3}{2x+1}$ .<br>Для функции  $f_2(x) = \frac{x-3}{2x+1}$  областью определения является множество всех значений аргумента, для которых знаменатель дроби не обращается в 0, то

$$
\text{ect } \text{L} \quad \text{D}(f_2) = \left( -\infty; -\frac{1}{2} \right) \text{U} \left( -\frac{1}{2}; +\infty \right)
$$

3. Сохранить документ в личной папке.

Практическая работа №13. Форматирование текстового документа

Создайте новый документ текстового редактора MsWord. Включите  $\mathbf{1}$ . режим отображения непечатаемых символов (кнопка ¶ Стандартной панели инструментов). На экране будут отображаться все символы конца абзацев, символы пробелов и табуляции. Они на печать не выводятся, но позволяют легче ориентироваться в структуре документа.

 $\mathcal{D}$ Наберите текст:

# БУЛЕВА АЛГЕБРА

Джордж Буль - английский математик-самоучка. Изобретатель логической системы. Объединение его системы с двоичной системой счисления легло в основу современных компьютеров.

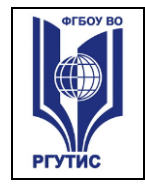

*Лист 18 из 8*

Три основные операции Булевой алгебры - это. Хотя система Буля допускает и множество других операций. Указанных трех уже достаточно, чтобы реализовать в компьютере сложение, вычитание, умножение и деление чисел. Логические действия двоичны по своей сути.

3.

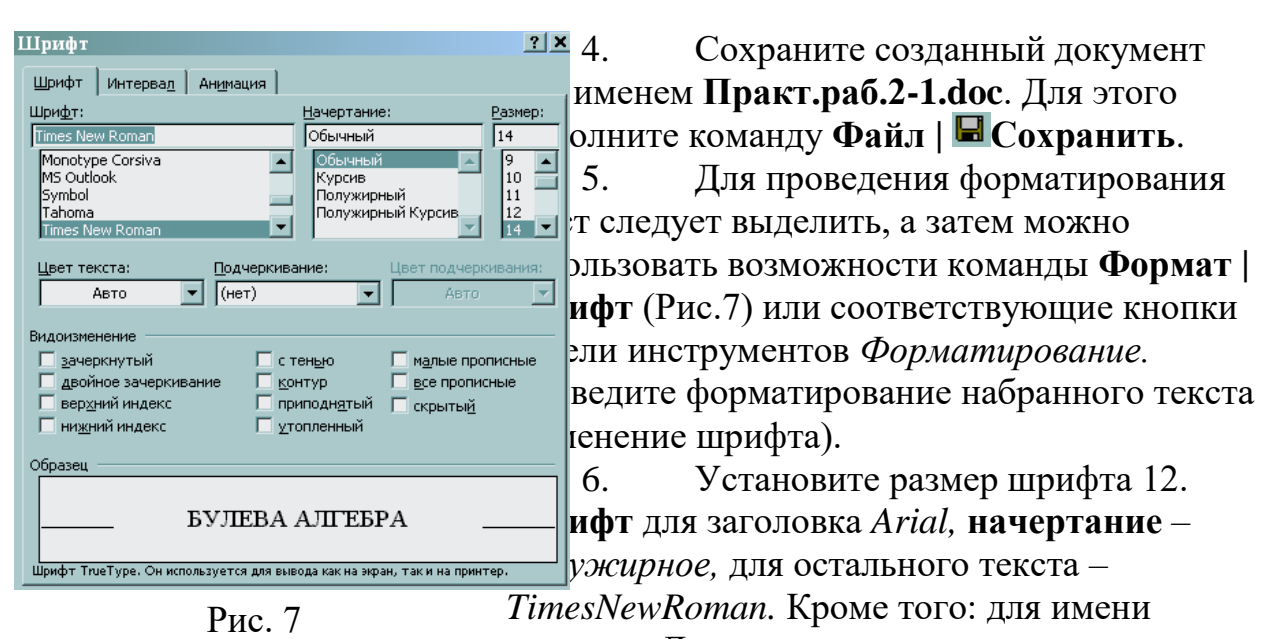

ученого «Джордж» установите

**Видоизменение** - *малые прописные*, **Начертание** – *Курсив*; для фамилии ученого «Буль» установите **Начертание** – *Курсив*; для булевых операций «И, ИЛИ, НЕ» установите **Начертание** – *Полужирный*.

Практическая работа №14.

Создание и форматирование таблицы в EXCEL. Создание и форматирование диаграмм. Работа с данными разных типов.

Задание.

Откройте рабочую книгу электронной таблицы MicrosoftExcel2007*:*Пуск→Все программы (или Программы) →MicrosoftOffice→ MicrosoftOfficeExcel 2007*.*

3. Перейдите в ячейку A1 и введите текстовую информацию «Оплата доставки груза».

3. Нажмите клавишу <Enter> для завершения ввода.

3. Выделите диапазон ячеек A1:I1 и нажмите кнопку «*Объединить ячейки*» (Рис.1)

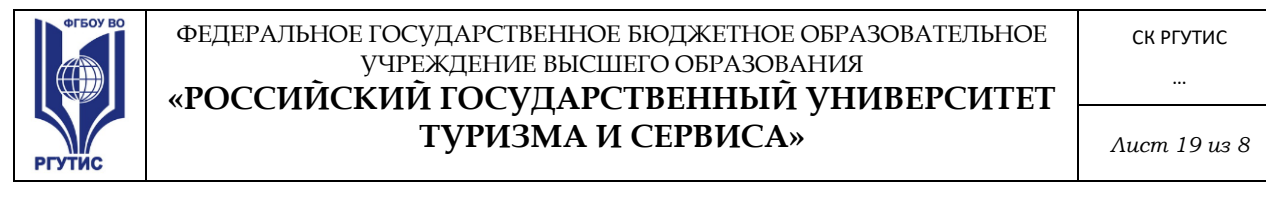

|                          | المسا                                                                                | $1073 - 1214 - 1$                                          | $\Box$                                                           |                     |                                          | Книга1 - Microsoft Excel                         |                      |                                              |                         |                                                                |                                         | $\overline{1}$<br>$\infty$ |
|--------------------------|--------------------------------------------------------------------------------------|------------------------------------------------------------|------------------------------------------------------------------|---------------------|------------------------------------------|--------------------------------------------------|----------------------|----------------------------------------------|-------------------------|----------------------------------------------------------------|-----------------------------------------|----------------------------|
|                          | Главная                                                                              | Вставка                                                    |                                                                  | Разметка страницы   |                                          | Формулы                                          | Данные               | Рецензирование                               |                         | Вид                                                            | <b>Co</b>                               | $\blacksquare$<br>$\infty$ |
|                          | $\lambda$ 6<br><b>Links</b><br><b>B</b> CTABUT <sub>b</sub><br>می<br>Буфер обмена Га | Calibri<br>$\mathcal{K}$ $\mathcal{K}$<br>$E[3 - 1] 3 + 1$ | $-111$<br>$\mathbf{H}$ - $\mathbf{A}$<br>$\mathbf{A}$ -<br>Шрифт | 5 T .<br><b>Tai</b> | a an<br>$-1$<br>$20 -$<br>Выравнивание Б | Общий<br><b>모델 - % 000</b><br>$58 - 88$<br>Число | Стили<br><b>Tail</b> | $A^*$<br><b>ЭЖ</b> Удалить -<br>[A] Формат - | ∺= Вставить ×<br>Ячейки | $\Sigma$ -<br>国土<br>Сортировка<br>$\mathbb{Z}^+$<br>и фильтр - | Найти и<br>выделить -<br>Редактирование |                            |
|                          | A1                                                                                   |                                                            | $ -$                                                             | $\mathcal{L}$       | Оплата доставки груза                    |                                                  |                      |                                              |                         |                                                                |                                         | $\approx$                  |
|                          | $\triangleright$                                                                     | $\mathbf{B}$                                               | $\subset$                                                        | $\Box$              | E                                        | F.                                               | $\mathbf{G}$         | H                                            |                         | $\cdot$                                                        | $\kappa$                                | L                          |
|                          | Оплата доставки груза                                                                |                                                            |                                                                  |                     |                                          |                                                  |                      |                                              |                         |                                                                |                                         |                            |
| $\mathbf{z}$             |                                                                                      |                                                            |                                                                  |                     |                                          |                                                  |                      |                                              |                         |                                                                |                                         |                            |
| 3                        |                                                                                      |                                                            |                                                                  |                     |                                          |                                                  |                      |                                              |                         |                                                                |                                         |                            |
| $\overline{\mathcal{A}}$ |                                                                                      |                                                            |                                                                  |                     |                                          |                                                  |                      |                                              |                         |                                                                |                                         |                            |
| 5<br>6                   |                                                                                      |                                                            |                                                                  |                     |                                          |                                                  |                      |                                              |                         |                                                                |                                         |                            |
| $\overline{z}$           |                                                                                      |                                                            |                                                                  |                     |                                          |                                                  |                      |                                              |                         |                                                                |                                         |                            |
| 8                        |                                                                                      |                                                            |                                                                  |                     |                                          |                                                  |                      |                                              |                         |                                                                |                                         |                            |
| 9                        |                                                                                      |                                                            |                                                                  |                     |                                          |                                                  |                      |                                              |                         |                                                                |                                         |                            |
| 10                       |                                                                                      |                                                            |                                                                  |                     |                                          |                                                  |                      |                                              |                         |                                                                |                                         |                            |
| 11                       |                                                                                      |                                                            |                                                                  |                     |                                          |                                                  |                      |                                              |                         |                                                                |                                         |                            |
| 12                       |                                                                                      |                                                            |                                                                  |                     |                                          |                                                  |                      |                                              |                         |                                                                |                                         |                            |
| 13                       |                                                                                      |                                                            |                                                                  |                     |                                          |                                                  |                      |                                              |                         |                                                                |                                         |                            |
| 14                       |                                                                                      |                                                            |                                                                  |                     |                                          |                                                  |                      |                                              |                         |                                                                |                                         |                            |
| 15                       |                                                                                      |                                                            |                                                                  |                     |                                          |                                                  |                      |                                              |                         |                                                                |                                         |                            |
| 16                       |                                                                                      |                                                            |                                                                  |                     |                                          |                                                  |                      |                                              |                         |                                                                |                                         |                            |
| 17                       |                                                                                      |                                                            |                                                                  |                     |                                          |                                                  |                      |                                              |                         |                                                                |                                         |                            |
| $14 - 4$                 |                                                                                      |                                                            | • • Лист1 Лист2 Лист3 2                                          |                     |                                          |                                                  |                      | $1 - 4$                                      |                         | 11111                                                          | $\overline{\omega}$                     | $\blacktriangleright$ 1    |
| Готово                   |                                                                                      |                                                            |                                                                  |                     |                                          |                                                  |                      |                                              |                         | $\Box$ $\Box$ $\Box$ 100% $\odot$                              |                                         | $\bigoplus$                |
|                          | <u>Ма</u> пуск                                                                       |                                                            | $T = \mathsf{YIBSHIA}$ (Gi)                                      | <b>ВИНформати</b>   |                                          | <b>199 Практичес</b>                             |                      | <b>199 Практичес</b>                         |                         | Microsoft Ex                                                   |                                         | RU C 20:17                 |

**Рис.1 Объединение ячеек**

5. Для перехода на новую строку в рамках одной ячейки используют комбинацию клавиш <Alt>+<Enter>(Рис. 2).

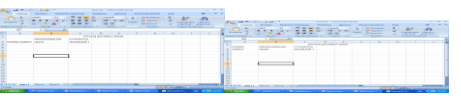

# **Рис.2 До и после перемещения на новую строку**

6. Остальные ячейки заполните текстовой и числовой информацией по образцу (Рис.3):

|                                                                                                    | ы                     | $127 - 121 -$<br>$\Box$ $\approx$ | ₹                 |            | Книга1 - Microsoft Excel |                       |                                 |                                   | $\propto$<br>m.           |  |  |
|----------------------------------------------------------------------------------------------------|-----------------------|-----------------------------------|-------------------|------------|--------------------------|-----------------------|---------------------------------|-----------------------------------|---------------------------|--|--|
|                                                                                                    | Главная               | Вставка                           | Разметка страницы | Формулы    |                          | Данные                | Рецензирование<br>Вид           |                                   | 而<br>$\propto$<br>$\circ$ |  |  |
| $\frac{1}{26}$<br>帚<br>11<br>∃≃ Вставить ≁<br>Calibri<br>ᆖ<br>Общий<br>Σ -<br>÷<br>A<br>$A^A$<br>Ea<br>$\frac{1}{2}$<br>종<br>E<br>同一<br>$X K Y +$<br>E<br>$-$ % 000<br>₩ Удалить *<br>三<br>Найти и<br>Сортировка<br>Вставить<br>Стили<br>$50^{\circ}$<br>$\div^{00}_{0}$<br>Í<br>$-13 -$<br><b>建建 ※</b><br>∰ Формат *<br>開<br>2+<br>и фильтр - выделить -<br>Ячейки<br>Буфер обмена Б<br>TS.<br>FSI.<br>Шрифт<br>Выравнивание Б<br>Число<br>Редактирование |                       |                                   |                   |            |                          |                       |                                 |                                   |                           |  |  |
|                                                                                                    | H <sub>11</sub>       | 6<br>$\checkmark$                 | $f_x$             |            |                          |                       |                                 |                                   | ¥                         |  |  |
|                                                                                                    | $\Delta$              | B.                                | $\mathbb{C}$      | D          | F                        | F                     | G                               | н                                 | п                         |  |  |
| 1                                                                                                    | Оплата доставки груза |                                   |                   |            |                          |                       |                                 |                                   |                           |  |  |
|                                                                                                    | Homep                 | Наименование                      | Стоимость         | Расстояние | <b>No</b>                | Наценка(%)<br>зависит | Наценка<br>(руб./км)<br>зависит | Наценка<br>(руб./этаж)<br>зависит | Cymma<br>доставки         |  |  |
| 2                                                                                                    | заявки                | груза                             | груза(руб.)       | (KM)       | этажа                    | от стоимости          | от расстояния                   | от № этажа                        | (py6.)                    |  |  |
| 3                                                                                                    |                       | Диван                             | 4300              | з          | 1                        | 5                     | з                               | 2.5                               |                           |  |  |
| 4                                                                                                    |                       | Книжный шкаф                      | 3750              | 6          | 4                        |                       |                                 |                                   | 亖                         |  |  |
| 5                                                                                                    |                       | <b>Холодильник</b>                | 8500              | 10         | 5                        |                       |                                 |                                   |                           |  |  |
| 6                                                                                                    |                       | Мягкая мебель                     | 13200             | 5          | 8                        |                       |                                 |                                   |                           |  |  |
| 7                                                                                                    |                       | Стол                              | 1500              | 5          | 8                        |                       |                                 |                                   |                           |  |  |
| 8<br>$\overline{9}$                                                                                                    |                       |                                   |                   |            |                          |                       |                                 |                                   |                           |  |  |
| 10                                                                                                    |                       |                                   |                   |            |                          |                       |                                 |                                   |                           |  |  |
| 11                                                                                                    |                       |                                   |                   |            |                          |                       |                                 |                                   |                           |  |  |
| 12                                                                                                    |                       |                                   |                   |            |                          |                       |                                 |                                   |                           |  |  |
| 13                                                                                                    |                       |                                   |                   |            |                          |                       |                                 |                                   |                           |  |  |
| 14                                                                                                    |                       |                                   |                   |            |                          |                       |                                 |                                   |                           |  |  |
| $H - 4$                                                                                                    | $+$ H                 | Лист $1$ Лист $2$ Лист $3$ $2$    |                   |            |                          | $\mathbb{R}$ 4        | <b>IIII</b>                     |                                   | ь                         |  |  |
| 曲回凹<br>$100%$ $\bigoplus$<br>Œ<br>Ω<br>Готово                                                                                                    |                       |                                   |                   |            |                          |                       |                                 |                                   |                           |  |  |
| пуск<br><b>C УЛЬЯНА (G:)</b><br><b>В Практическая рабо</b><br>Microsoft Excel - Кни<br><b>RU</b>                                                                                                    |                       |                                   |                   |            |                          |                       |                                 | ◯ 20:45                           |                           |  |  |

**Рис.3 Ввод данных**

7. *Автоматическая нумерация строк.* В ячейку A3 введите число 1, а ячейку A4 -2. Выделите обе ячейки, нажмите на появившийся черный маркер в

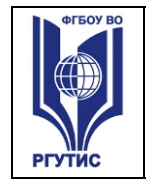

правом нижнем углу выделенного диапазона и потянуть вниз до ячейки А7 включительно (Рис.4,5).

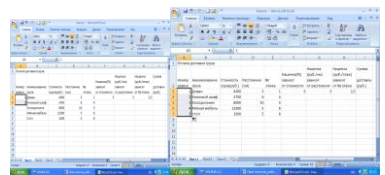

# Рис.4, Рис. 5 Автоматическая нумерация

Вылелите и объелините ячейки F3:F7 и H3:H7. 8.

 $\overline{Q}$ Для ввода повторяющейся информации используйте возможности автоматического заполнения ячеек. Выделите ячейку G3, нажмите на маркер и протяните до ячейки G7(включительно).

В ячейку А8 введите слово «Итого» и объедините ячейки А8:Н8. 10.

 $11.$ Сохраните документ в папку.

Практическая работа №15. Создание презентации в программе MS POWER POINT.

Задание. Создать презентацию, состоящую из 8 слайдов. Тема презентации изученные программы MicrosoftOffice.

Презентация должна иметь следующую структуру:

1-й слайд - титульный;

 $2$  – оглавление;

3, 4, 5,6-й слайды посвящены программам MSWord, MSExcel, MSAccess, **MSPowerPoint:** 

7-й слайд – структурная схема информационного обмена при создании презентации;

8-й слайд – резюме.

В презентации установить на объекты эффекты анимации, гиперссылки.

Установить эффекты смены слайдов.

Задание 1. Создание титульного слайда презентации.

Задание 2. Создание второго слайда презентации - оглавления.

Задание 3. Создание третьего слайда презентации - текста со списком. Задание 4. Создание четвертого слайда презентации - текста в две колонки.

Задание 5. Создание пятого слайда презентации - текста с таблицей. Задание 6. Создание шестого слайда презентации - текста с рисунком. Задание 7. Создание седьмого слайда презентации - структурной схемы. Задание 8. Создание восьмого слайда презентации - резюме.

Задание 9. Применение эффектов анимации.

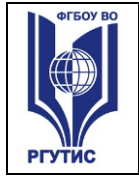

*Лист 21 из 8*

**Задание 10.** Установка способа перехода слайдов.

**Задание 11.** Включение в слайд даты/времени и номера слайда.

**Задание 12.** Добавление гиперссылок.

**Практические навыки:** Создавать презентации в PowerPoint. Разметку слайда. Оформлять слайда. Вставлять рисунки. Вставлять графические примитивы. Смена слайдов. Эффекты анимации. Настройка анимации. Настройка презентации. Гипертекстовые переходы.

# **Практическая работа №16.**

Работа с программой Консультант Плюс. Работа с электронной библиотекой. Задание:

Вопрос 1. Найдите действующие документы, содержащие методики определения тарифов на услуги по транспортировке нефтепродуктов по магистральным трубопроводам РФ.

Создайте группу папок с именем «Своя фамилия», в ней создайте папку с именем «Нефтепродукты» и поместите туда все найденные документы.

Вопрос 2. Найдите действующие документы, регулирующие денежнокредитную политику Банка России.

Создайте группу папок с именем «Своя фамилия», в ней создайте папку с именем «ЦБ РФ» и поместите туда все найденные документы.

Вопрос 3. Найдите действующие законы об основах государственного регулирования внешнеторговой деятельности. Какие меры применяет государство в отношении внешнеторговых бартерных сделок?

Сделайте выдержку из документа с указанием полного названия документа, номера и содержания статьи.

Вопрос 4. Найдите все действующие кодексы в Российской Федерации.

Какой кодекс оговаривает понятие «Трудового договора».

Сделать выдержку из документа с указанием полного названия документа и статей, описывающих правила составления трудового договора.

Вопрос 5. Найдите действующий закон об авторском праве. Найдите статьи, касающиеся защиты авторских прав. Сделайте выдержку из документа с указанием полного названия документа и статей о защите авторских прав.

Вопрос 6. Найдите «Методические указания по бухгалтерскому учету основных средств». Как оценить первоначальную стоимость основных средств? Какие объекты основных средств не подлежат амортизации?

Сделайте выдержку из документа с указанием полного названия документа и номерами и содержанием статей по указанным вопросам.

Вопрос 7. Федеральный закон от 25 февраля 1999 г. № 39-ФЗ «Об инвестиционной деятельности в РФ, осуществляемой в форме капитальных вложений».

*Лист 22 из 8*

Вопрос 8. Какие средства массовой информации являются официальными источниками опубликования указов и распоряжений Президента РФ?

**Практические навыки:** изучение методов поиска нормативных документов в СПС Консультант Плюс; поиск информации по правовой проблеме в СПС Консультант Плюс: быстрый поиск, карточка поиска, путеводители, правовой навигатор; освоение основных правил работы с найденными документами.

# **3. Тематика и содержание самостоятельной работы**

Самостоятельная работа является неотъемлемой частью образовательного процесса, связанного с формированием компетенций обучающихся. Состоит из систематического закрепления теоретического материала, выполнения текущих заданий и подготовки к выполнению зачетов и экзаменов

Учебно-методическое обеспечение для СРО предназначено для рационального распределения времени студента по видам самостоятельной работы и разделам дисциплины. Оно составляется на основе сведений о трудоемкости дисциплины, ее содержании и видах работы по ее изучению, а также учебно-методического и информационного обеспечения.

Целью самостоятельной (внеаудиторной) работы студентов является обучение навыкам работы с научно-теоретической, периодической, научно-технической литературой, необходимыми для углубленного изучения дисциплины «Информатика», а также развитие у них устойчивых способностей к самостоятельному изучению и изложению полученной информации. Основными задачами самостоятельной работы студентов являются:

- овладение фундаментальными знаниями;
- наработка профессиональных навыков;
- приобретение опыта исследовательской деятельности;
- развитие самостоятельности и ответственности студентов.

Самостоятельная работа студентов по дисциплине Информатикаобеспечивает: закрепление знаний, полученных студентами в процессе лекционных и практических занятий;

# **Тематика самостоятельной работы**

**Самостоятельная работа:** Информация в жизни общества. Применение ПК по специальности (сообщение).

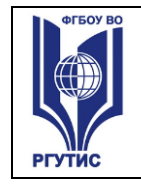

**Самостоятельная работа:** Применение автоматизированных систем в жизни общества (доклад)

**Самостоятельная работа:** Составление функциональной схемы ЭВМ

**Самостоятельная работа:** Сферы применения вычислительных систем. Подготовка докладов на заданные темы.

**Самостоятельная работа обучающихся:**Виды программного обеспечения. Сравнение 2 и более программ одного назначения (реферат)

**Самостоятельная работа обучающихся:** Подготовка реферата «История развития Windows».

**Самостоятельная работа обучающихся:**Сравнение нескольких операционных систем.

**Самостоятельная работа обучающихся**: Создание текстовых документов с разными стилями форматирования.

**Самостоятельная работа обучающихся**: Создание таблицы по заданной теме.

**Самостоятельная работа обучающихся:** Создание презентации к докладу.

**Самостоятельная работа обучающихся:**Работа с электронной библиотекой zmanium.com.

#### **Методические рекомендации по выполнению реферата**

Внеаудиторная самостоятельная работа в форме реферата является индивидуальной самостоятельно выполненной работой студента.

Содержание реферата

Реферат, как правило, должен содержать следующие структурные элементы:

- 1. титульный лист;
- 2. содержание;
- 3. введение;
- 4. основная часть;
- 5. заключение;
- 6. список использованных источников;
- 7. приложения (при необходимости).

Примерный объем в машинописных страницах составляющих реферата представлен в таблице.

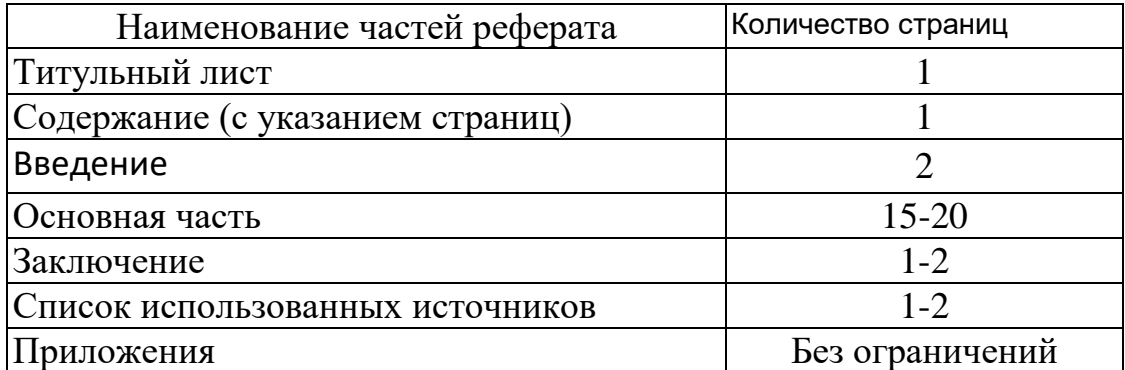

Рекомендуемый объем структурных элементов реферата

В содержании приводятся наименования структурных частей реферата, глав и параграфов его основной части с указанием номера страницы, с которой начинается соответствующая часть, глава, параграф.

Во введении дается общая характеристика реферата: обосновывается актуальность выбранной темы; определяется цель работы и задачи, подлежащие решению для её достижения; описываются объект и предмет исследования, информационная база исследования, а также кратко характеризуется структура реферата по главам.

Основная часть должна содержать материал, необходимый для достижения поставленной цели и задач, решаемых в процессе выполнения реферата. Она включает 2-3 главы, каждая из которых, в свою очередь, делится на 2-3 параграфа. Содержание основной части должно точно соответствовать теме проекта и

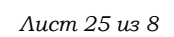

полностью её раскрывать. Главы и параграфы реферата должны раскрывать описание решения поставленных во введении задач. Поэтому заголовки глав и параграфов, как правило, должны соответствовать по своей сути формулировкам задач реферата. Заголовка "ОСНОВНАЯ ЧАСТЬ" в содержании реферата быть не должно.

Главы основной части реферата могут носить теоретический, методологический и аналитический характер.

Обязательным для реферата является логическая связь между главами и последовательное развитие основной темы на протяжении всей работы, самостоятельное изложение материала, аргументированность выводов. Также обязательным является наличие в основной части реферата ссылок использованные источники.

Изложение необходимо вести от третьего лица («Автор полагает...») либо использовать безличные конструкции и неопределенно-личные предложения («На втором этапе исследуются следующие подходы…», «Проведенное исследование позволило доказать...» и т.п.).

В заключении логически последовательно излагаются выводы, к которым пришел студент в результате выполнения реферата. Заключение должно кратко характеризовать решение всех поставленных во введении задач и достижение цели реферата.

Список использованных источников является составной частью работы и отражает степень изученности рассматриваемой проблемы. Количество источников в списке определяется студентом самостоятельно, для реферата их рекомендуемое количество от 10 до 20. При этом в списке обязательно должны присутствовать источники, изданные в последние 3 года, а также ныне действующие нормативно-правовые акты, регулирующие отношения, рассматриваемые в реферате.

В приложения следует относить вспомогательный материал, который при включении в основную часть работы загромождает текст (таблицы вспомогательных данных, инструкции, методики, формы документов и т.п.).

### **Оформление реферата**

При выполнении внеаудиторной самостоятельной работы в виде реферата необходимо соблюдать следующие требования:

- на одной стороне листа белой бумаги формата А-4
- $\bullet$  размер шрифта-14; TimesNewRoman, цвет черный
- междустрочный интервал одинарный
- поля на странице размер левого поля 2 см, правого- 1 см, верхнего-2 см, нижнего-2 см.
- отформатировано по ширине листа
- на первой странице необходимо изложить план (содержание) работы.
- в конце работы необходимо указать источники использованной литературы
- нумерация страниц текста

Список использованных источников должен формироваться в алфавитном порядке по фамилии авторов. Литература обычно группируется в списке в такой последовательности:

- 1. законодательные и нормативно-методические документы и материалы;
- 2. специальная научная отечественная и зарубежная литература (монографии, учебники, научные статьи и т.п.);
- 3. статистические, инструктивные и отчетные материалы предприятий, организаций и учреждений.

Включенная в список литература нумеруется сплошным порядком от первого до последнего названия.

По каждому литературному источнику указывается: автор (или группа авторов), полное название книги или статьи, место и наименование издательства (для книг и брошюр), год издания; для журнальных статей указывается наименование журнала, год выпуска и номер. По сборникам трудов (статей) указывается автор статьи, ее название и далее название книги (сборника) и ее выходные данные.

Приложения следует оформлять как продолжение реферата на его последующих страницах.

Каждое приложение должно начинаться с новой страницы. Вверху страницы справа указывается слово "Приложение" и его номер. Приложение должно иметь заголовок, который располагается по центру листа отдельной строкой и печатается прописными буквами.

Приложения следует нумеровать порядковой нумерацией арабскими цифрами.

На все приложения в тексте работы должны быть ссылки. Располагать приложения следует в порядке появления ссылок на них в тексте.

# **Критерии оценки реферата**

Срок сдачи готового реферата определяется утвержденным графиком.

В случае отрицательного заключения преподавателя студент обязан доработать или переработать реферат. Срок доработки реферата устанавливается руководителем с учетом сущности замечаний и объема необходимой доработки.

Реферат оценивается по системе:

Оценка "отлично" выставляется за реферат, который носит исследовательский характер, содержит грамотно изложенный материал, с соответствующими обоснованными выводами.

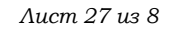

Оценка "хорошо" выставляется за грамотно выполненный во всех отношениях реферат при наличии небольших недочетов в его содержании или оформлении.

Оценка "удовлетворительно" выставляется за реферат, который удовлетворяет всем предъявляемым требованиям, но отличается поверхностью, в нем просматривается непоследовательность изложения материала, представлены необоснованные выводы.

Оценка "неудовлетворительно" выставляется за реферат, который не носит исследовательского характера, не содержит анализа источников и подходов по выбранной теме, выводы носят декларативный характер.

Студент, не представивший в установленный срок готовый реферат по дисциплине учебного плана или представивший реферат, который был оценен на «неудовлетворительно», считается имеющим академическую задолженность и не допускается к сдаче зачета по данной дисциплине.

# **Методические рекомендации по подготовке презентации**

Компьютерную презентацию, сопровождающую выступление докладчика, удобнее всего подготовить в программе MS PowerPoint. Презентация как документ представляет собой последовательность сменяющих друг друга слайдов - то есть электронных страничек, занимающих весь экран монитора (без присутствия панелей программы). Чаще всего демонстрация презентации проецируется на большом экране, реже – раздается собравшимся как печатный материал. Количество слайдов адекватно содержанию и продолжительности выступления (например, для 5-минутного выступления рекомендуется использовать не более 10 слайдов).

На первом слайде обязательно представляется тема выступления и сведения об авторах. Следующие слайды можно подготовить, используя две различные стратегии их подготовки:

1 стратегия: на слайды выносится опорный конспект выступления и ключевые слова с тем, чтобы пользоваться ими как планом для выступления. В этом случае к слайдам предъявляются следующие требования:

- $\blacksquare$  объем текста на слайде не больше 7 строк;
- маркированный/нумерованный список содержит не более 7 элементов;
- отсутствуют знаки пунктуации в конце строк в маркированных и нумерованных списках;
- значимая информация выделяется с помощью цвета, кегля, эффектов анимации.

*Лист 28 из 8*

Особо внимательно необходимо проверить текст на отсутствие ошибок и опечаток. Основная ошибка при выборе данной стратегии состоит в том, что выступающие заменяют свою речь чтением текста со слайдов.

2 стратегия: на слайды помещается фактический материал (таблицы, графики, фотографии и пр.), который является уместным и достаточным средством наглядности, помогает в раскрытии стержневой идеи выступления. В этом случае к слайдам предъявляются следующие требования:

- выбранные средства визуализации информации (таблицы, схемы, графики и т. д.) соответствуют содержанию;
- использованы иллюстрации хорошего качества (высокого разрешения), с четким изображением (как правило, никто из присутствующих не заинтересован вчитываться в текст на ваших слайдах и всматриваться в мелкие иллюстрации);

Максимальное количество графической информации на одном слайде – 2 рисунка (фотографии, схемы и т.д.) с текстовыми комментариями (не более 2 строк к каждому). Наиболее важная информация должна располагаться в центре экрана.

Основная ошибка при выборе данной стратегии – «соревнование» со своим иллюстративным материалов (аудитории не предоставляется достаточно времени, чтобы воспринять материал на слайдах). Обычный слайд, без эффектов анимации должен демонстрироваться на экране не менее 10 - 15 секунд. За меньшее время присутствующие не успеет осознать содержание слайда. Если какая-то картинка появилась на 5 секунд, а потом тут же сменилась другой, то аудитория будет считать, что докладчик ее подгоняет. Обратного (позитивного) эффекта можно достигнуть, если докладчик пролистывает множество слайдов со сложными таблицами и диаграммами, говоря при этом «Вот тут приведен разного рода *вспомогательный* материал, но я его хочу пропустить, чтобы не перегружать выступление подробностями». Правда, такой прием делать в *начале* и в *конце* презентации – рискованно, оптимальный вариант – в середине выступления.

Если на слайде приводится сложная диаграмма, ее необходимо предварить вводными словами (например, «На этой диаграмме приводится то-то и то-то, зеленым отмечены показатели А, синим – показатели Б»), с тем, чтобы дать время аудитории на ее рассмотрение, а только затем приступать к ее обсуждению. Каждый слайд, в среднем должен находиться на экране не меньше 40 – 60 секунд (без учета времени на случайно возникшее обсуждение). В связи с этим лучше настроить презентацию не на автоматический показ, а на смену слайдов самим докладчиком.

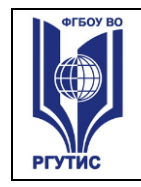

Особо тщательно необходимо отнестись к *оформлению презентации*. Для всех слайдов презентации по возможности необходимо использовать один и тот же шаблон оформления, кегль – для заголовков - не меньше 24 пунктов, для информации - для информации не менее 18. В презентациях не принято ставить переносы в словах.

Подумайте, не отвлекайте ли вы слушателей своей же презентацией? Яркие краски, сложные цветные построения, излишняя анимация, выпрыгивающий текст или иллюстрация — не самое лучшее дополнение к научному докладу. Также нежелательны звуковые эффекты в ходе демонстрации презентации. Наилучшими являются контрастные цвета фона и текста (белый фон – черный текст; темносиний фон – светло-желтый текст и т. д.). Лучше не смешивать разные типы шрифтов в одной презентации. Рекомендуется не злоупотреблять прописными буквами (они читаются хуже).

Неконтрастные слайды будут смотреться тусклыми и невыразительными, особенно в светлых аудиториях. Для лучшей ориентации в презентации по ходу выступления лучше пронумеровать слайды. Желательно, чтобы на слайдах оставались поля, не менее 1 см с каждой стороны. Вспомогательная информация (управляющие кнопки) не должны преобладать над основной информацией (текстом, иллюстрациями). Использовать встроенные эффекты анимации можно только, когда без этого не обойтись (например, последовательное появление элементов диаграммы). Для акцентирования внимания на какой-то конкретной информации слайда можно воспользоваться лазерной указкой.

Диаграммы готовятся с использованием мастера диаграмм табличного процессора MSExcel. Для ввода числовых данных используется числовой формат с разделителем групп разрядов. Если данные (подписи данных) являются дробными числами, то число отображаемых десятичных знаков должно быть одинаково для всей группы этих данных (всего ряда подписей данных). Данные и подписи не должны накладываться друг на друга и сливаться с графическими элементами диаграммы. Структурные диаграммы готовятся при помощи стандартных средств рисования пакета MSOffice. Если при форматировании слайда есть необходимость пропорционально уменьшить размер диаграммы, то размер шрифтов реквизитов должен быть увеличен с таким расчетом, чтобы реальное отображение объектов диаграммы соответствовало значениям, указанным в таблице. В таблицах не должно быть более 4 строк и 4 столбцов — в противном случае данные в таблице будет просто невозможно увидеть. Ячейки с названиями строк и столбцов и наиболее значимые данные рекомендуется выделять цветом.

© РГУТИС **рабочая программа учебной дисциплины среднего профессионального образования на основе Федеральных государственных образовательных стандартов среднего профессионального образования**  Табличная информация вставляется в материалы как таблица текстового процессора MSWord или табличного процессора MSExcel. При вставке таблицы как объекта и пропорциональном изменении ее размера реальный отображаемый

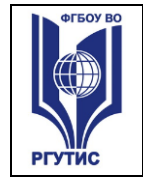

размер шрифта должен быть не менее 18 pt. Таблицы и диаграммы размещаются на светлом или белом фоне.

Если Вы предпочитаете воспользоваться помощью оператора (что тоже возможно), а не листать слайды самостоятельно, очень полезно предусмотреть ссылки на слайды в тексте доклада ("Следующий слайд, пожалуйста...").

Заключительный слайд презентации, содержащий текст «Спасибо за внимание» или «Конец», вряд ли приемлем для презентации, сопровождающей публичное выступление, поскольку завершение показа слайдов еще не является завершением выступления. Кроме того, такие слайды, так же как и слайд «Вопросы?», дублируют устное сообщение. Оптимальным вариантом представляется повторение первого слайда в конце презентации, поскольку это дает возможность еще раз напомнить слушателям тему выступления и имя докладчика и либо перейти к вопросам, либо завершить выступление.

Для показа файл презентации необходимо сохранить в формате «Демонстрация PowerPоint» (Файл — Сохранить как — Тип файла — Демонстрация PowerPоint). В этом случае презентация автоматически открывается в режиме полноэкранного показа (slideshow) и слушатели избавлены как от вида рабочего окна программы PowerPoint, так и от потерь времени в начале показа презентации.

После подготовки презентации полезно проконтролировать себя вопросами:

- удалось ли достичь конечной цели презентации (что удалось определить, объяснить, предложить или продемонстрировать с помощью нее?);
- к каким особенностям объекта презентации удалось привлечь внимание аудитории?
- не отвлекает ли созданная презентация от устного выступления? После подготовки презентации необходима репетиция выступления.

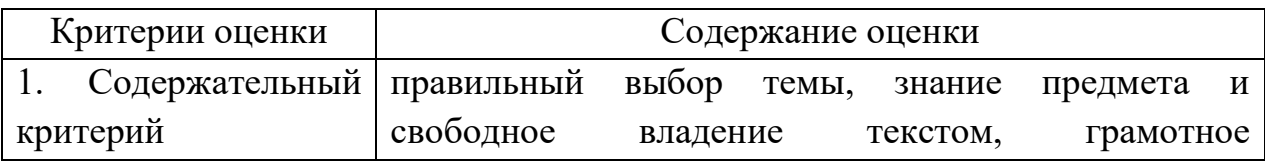

### **Критерии оценки презентации**

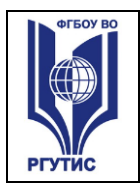

СК РГУТИС  $\ddotsc$ 

Aucm 31 us 8

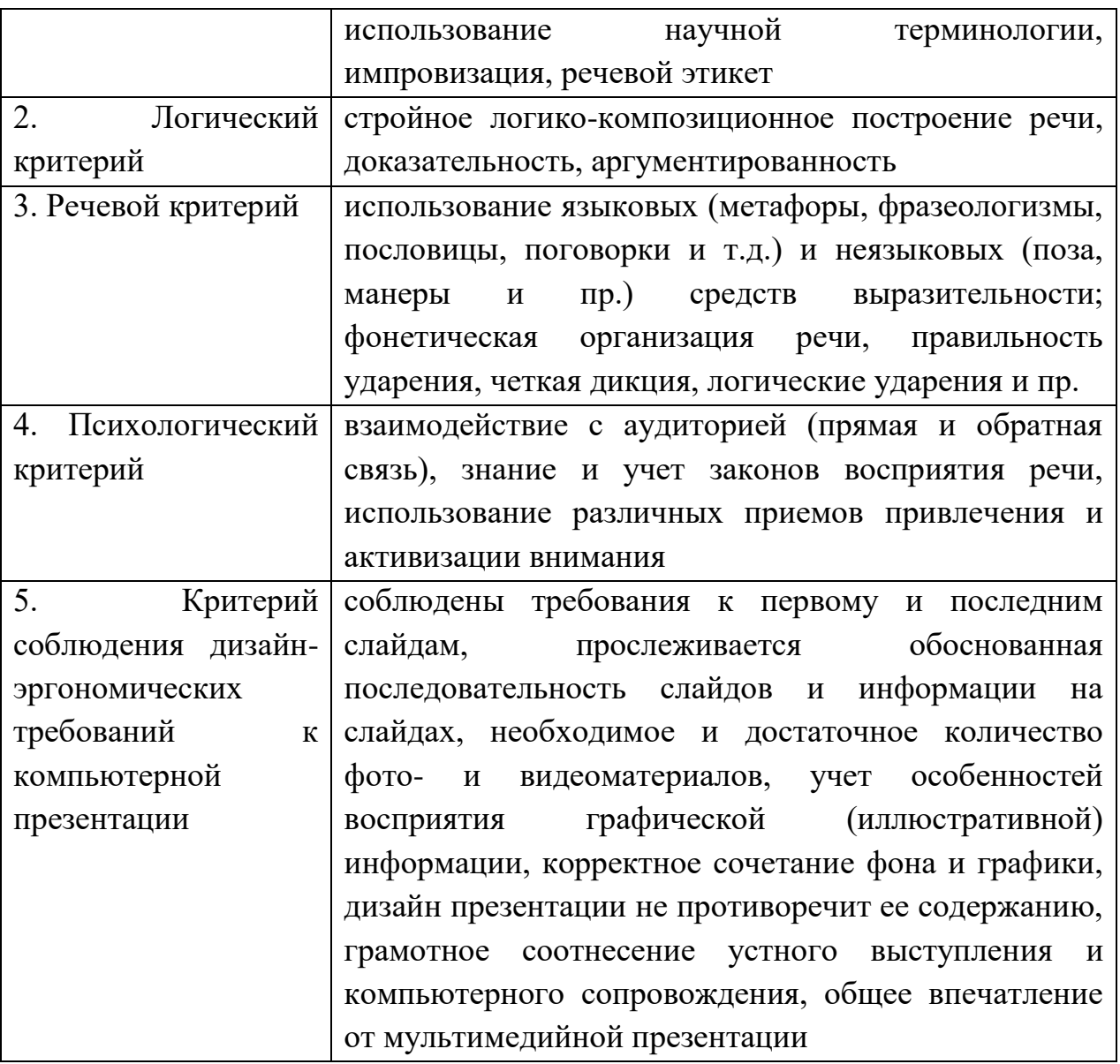

### Оценка самостоятельных и проверочных работ по теоретическому курсу

Оценка "5" ставится в следующем случае:

- работа выполнена полностью;

- при решении задач сделан перевод единиц всех физических величин в "СИ", все необходимые данные занесены в условие, правильно выполнены чертежи, схемы, графики, рисунки, сопутствующие решению задач, сделана проверка по наименованиям, правильно записаны исходные формулы, записана формула для конечного расчета, проведены математические расчеты и дан полный ответ;

- на качественные и теоретические вопросы дан полный, исчерпывающий ответ литературным языком с соблюдением технической терминологии в определенной логической последовательности. учашийся Приводит новые примеры.

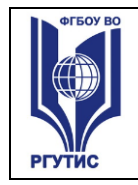

устанавливает связь между изучаемым и ранее изученным материалом по курсу информатики, а также с материалом, усвоенным при изучении других предметов, умеет применить знания в новой ситуации;

учашийся обнаруживает физической верное понимание сушности рассматриваемых явлений и закономерностей, законов и теорий, дает точное определение и истолкование основных понятий, законов, теорий, а также правильное определение физических величин, их единиц и способов измерения.

Оценка "4" ставится в следующем случае:

- работа выполнена полностью или не менее чем на 80 % от объема задания, но в ней имеются недочеты и несущественные ошибки: правильно записаны исходные формулы, но не записана формула для конечного расчета; ответ приведен в других единицах измерения.

**OTRET** на качественные  $\overline{M}$ теоретические вопросы **V**ДОВЛ**еТВОРЯ** еТ вышеперечисленным требованиям, но содержит неточности в изложении фактов, определений, понятий, объяснении взаимосвязей, выводах и решении задач;

- учащийся испытывает трудности в применении знаний в новой ситуации, не в достаточной мере использует связи с ранее изученным материалом и с материалом, усвоенным при изучении других предметов.

Оценка "3" ставится в следующем случае:

- работа выполнена в основном верно (объем выполненной части составляет не менее 2/3 от общего объема), но допущены существенные неточности; пропущены промежуточные расчеты.

- учащийся обнаруживает понимание учебного материала при недостаточной полноте усвоения понятий и закономерностей;

умеет применять полученные знания при решении простых задач с использованием готовых формул, но затрудняется при решении качественных задач и сложных количественных задач, требующих преобразования формул.

Оценка "2" ставится в следующем случае:

- работа в основном не выполнена (объем выполненной части менее 2/3 от общего объема задания);

- учащийся показывает незнание основных понятий, непонимание изученных закономерностей  $\overline{M}$ взаимосвязей, He ymeet решать количественные  $\mathbf{M}$ качественные задачи.

Оценка "1" ставится в следующем случае: работа полностью не выполнена.

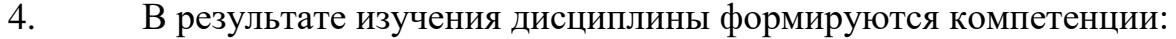

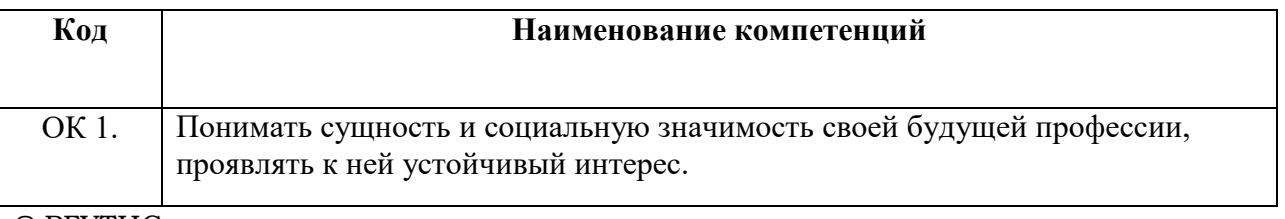

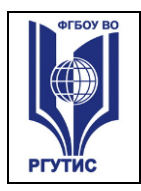

**ТУРИЗМА И СЕРВИСА»**

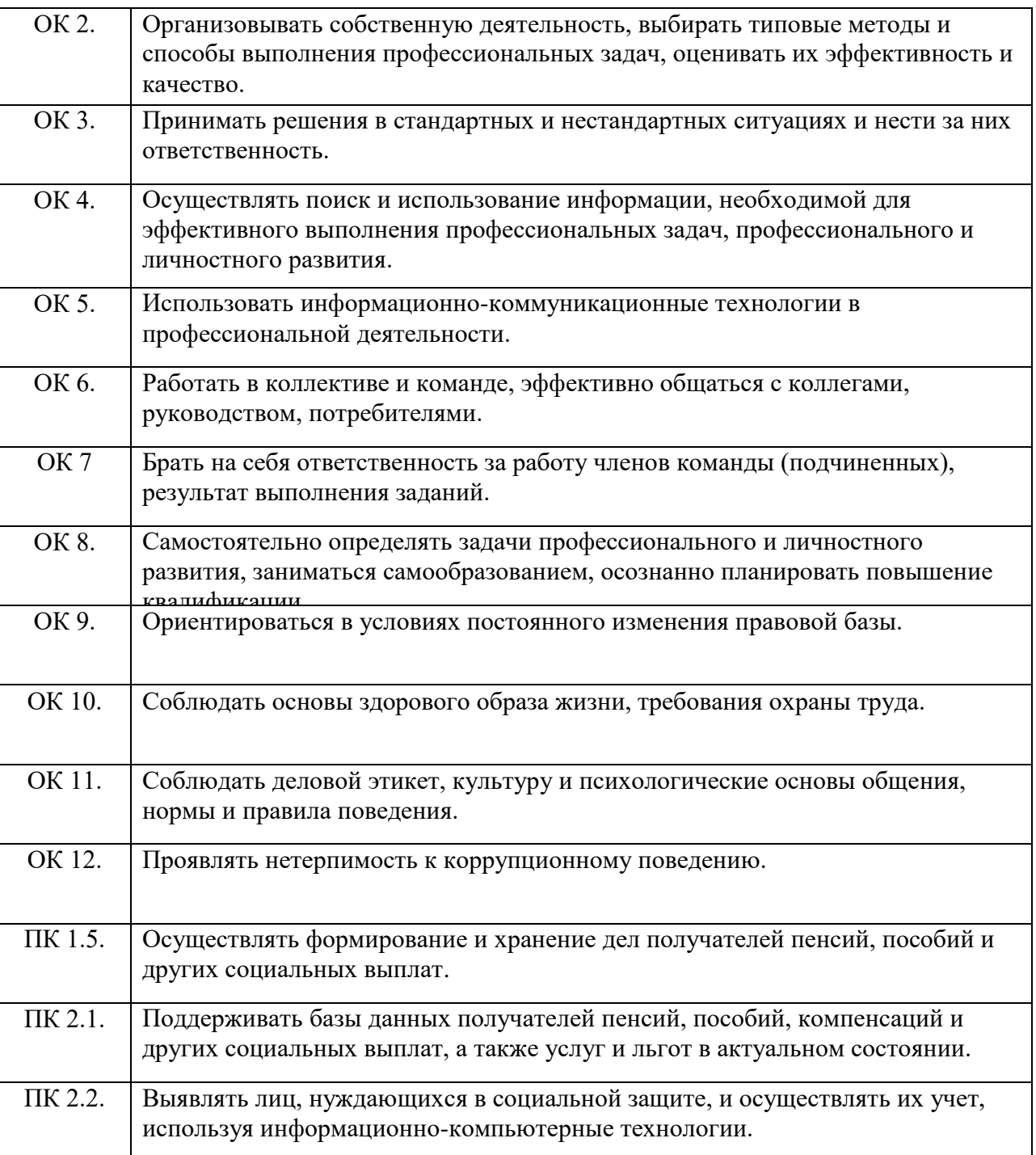

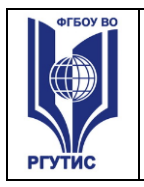

*Лист 34 из 8*

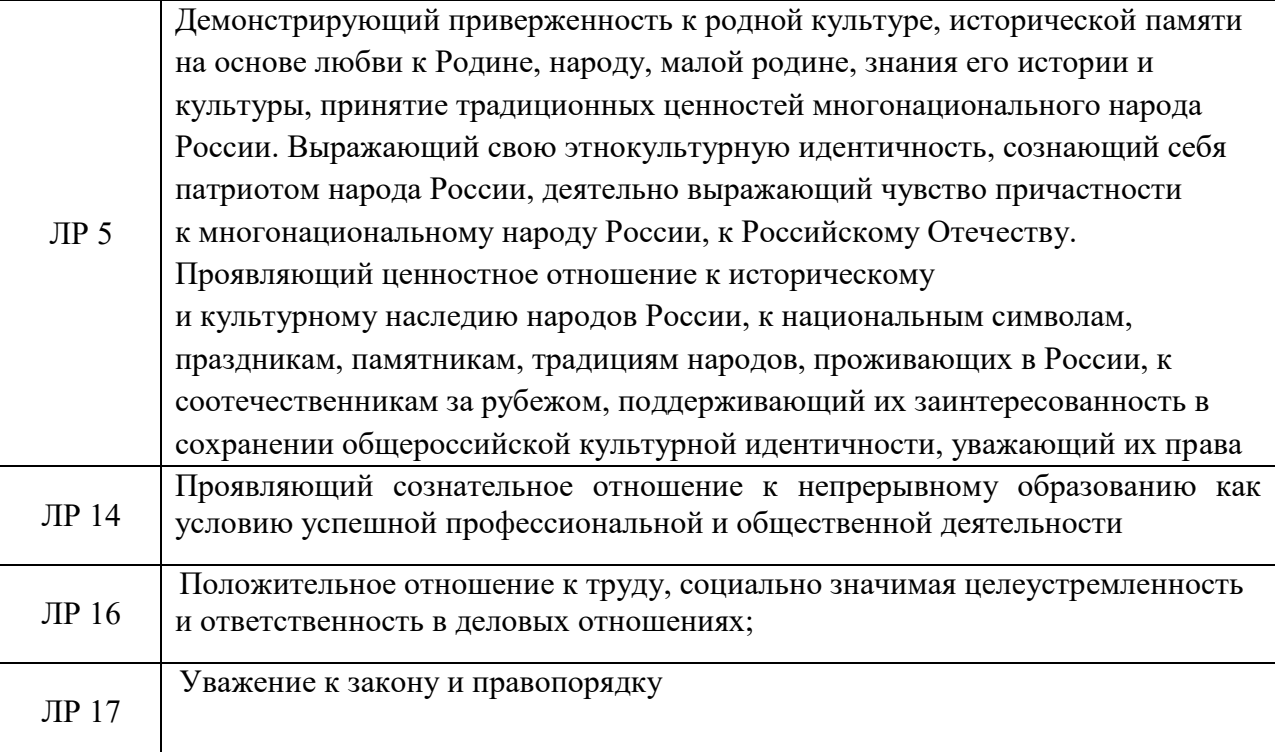

# **Результаты освоения учебной дисциплины, подлежащие проверке**  Формы промежуточной аттестации по семестрам:

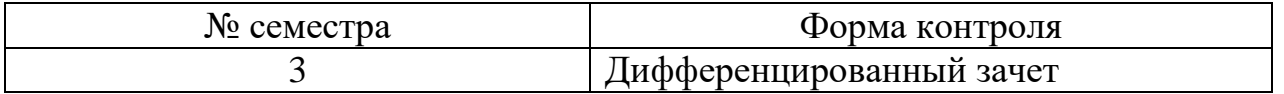

В результате аттестации по учебной дисциплине осуществляется комплексная проверка следующих умений и знаний, а также динамика формирования общих компетенций:

**Типовые задания для оценки освоения учебной дисциплины для текущего контроля**

# **1) Задания в тестовой форме**

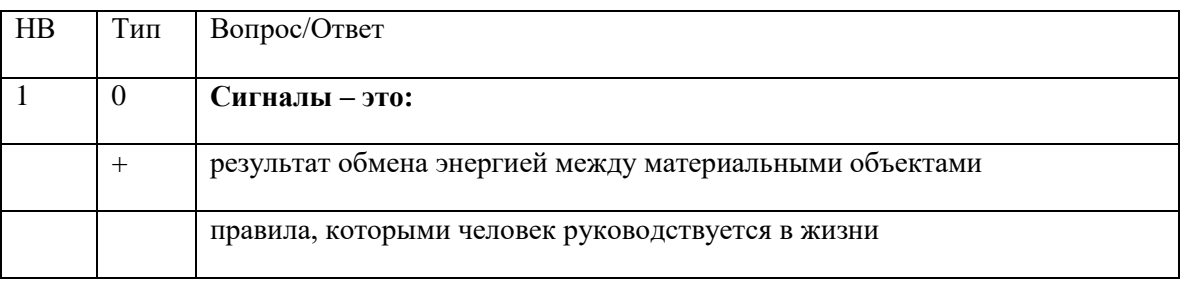

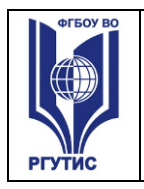

*Лист 35 из 8*

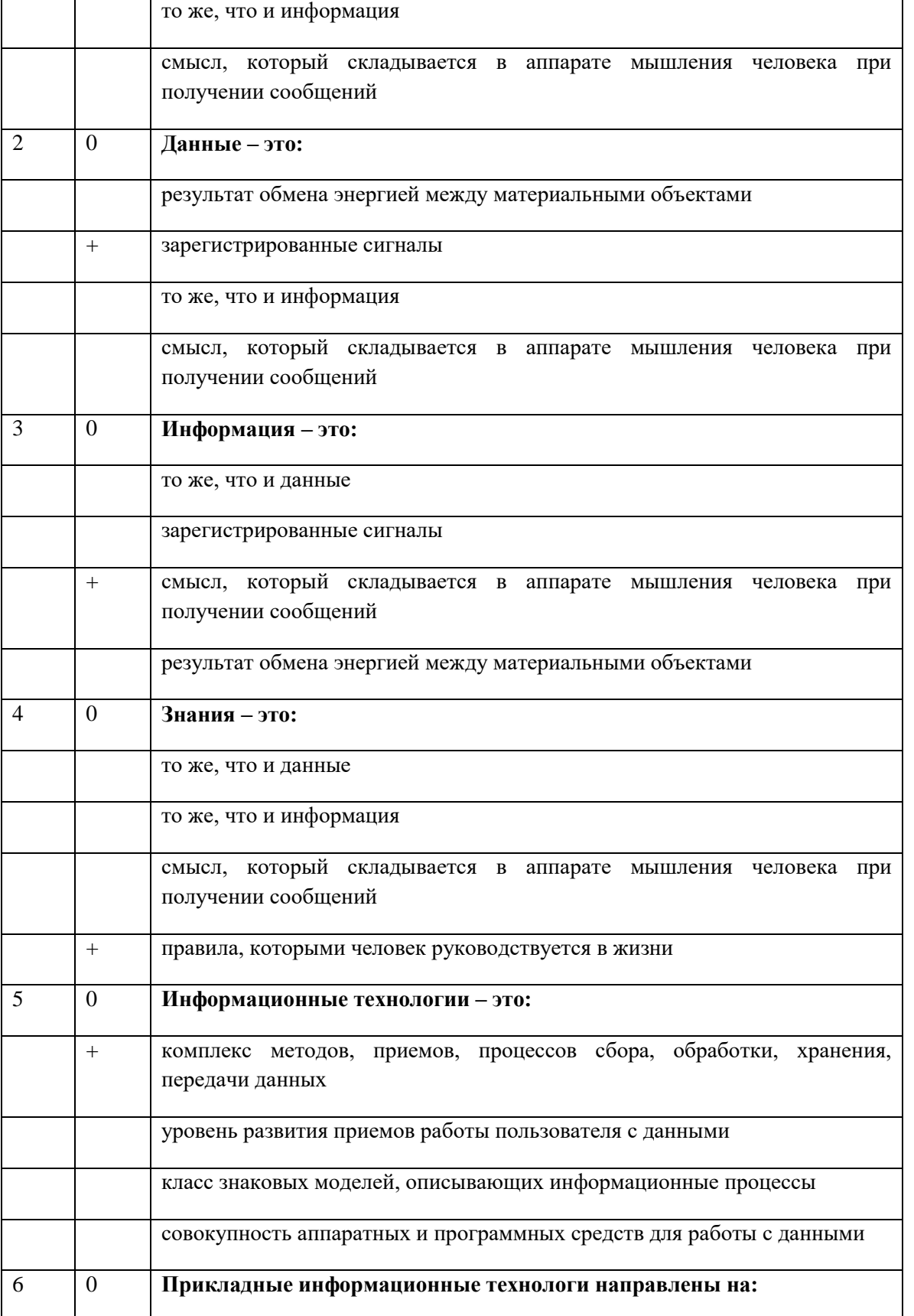

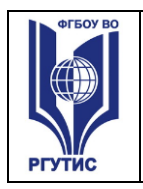

## ФЕДЕРАЛЬНОЕ ГОСУДАРСТВЕННОЕ БЮДЖЕТНОЕ ОБРАЗОВАТЕЛЬНОЕ УЧРЕЖДЕНИЕ ВЫСШЕГО ОБРАЗОВАНИЯ

# «РОССИЙСКИЙ ГОСУДАРСТВЕННЫЙ УНИВЕРСИТЕТ ТУРИЗМА И СЕРВИСА»

Aucm 36 us 8

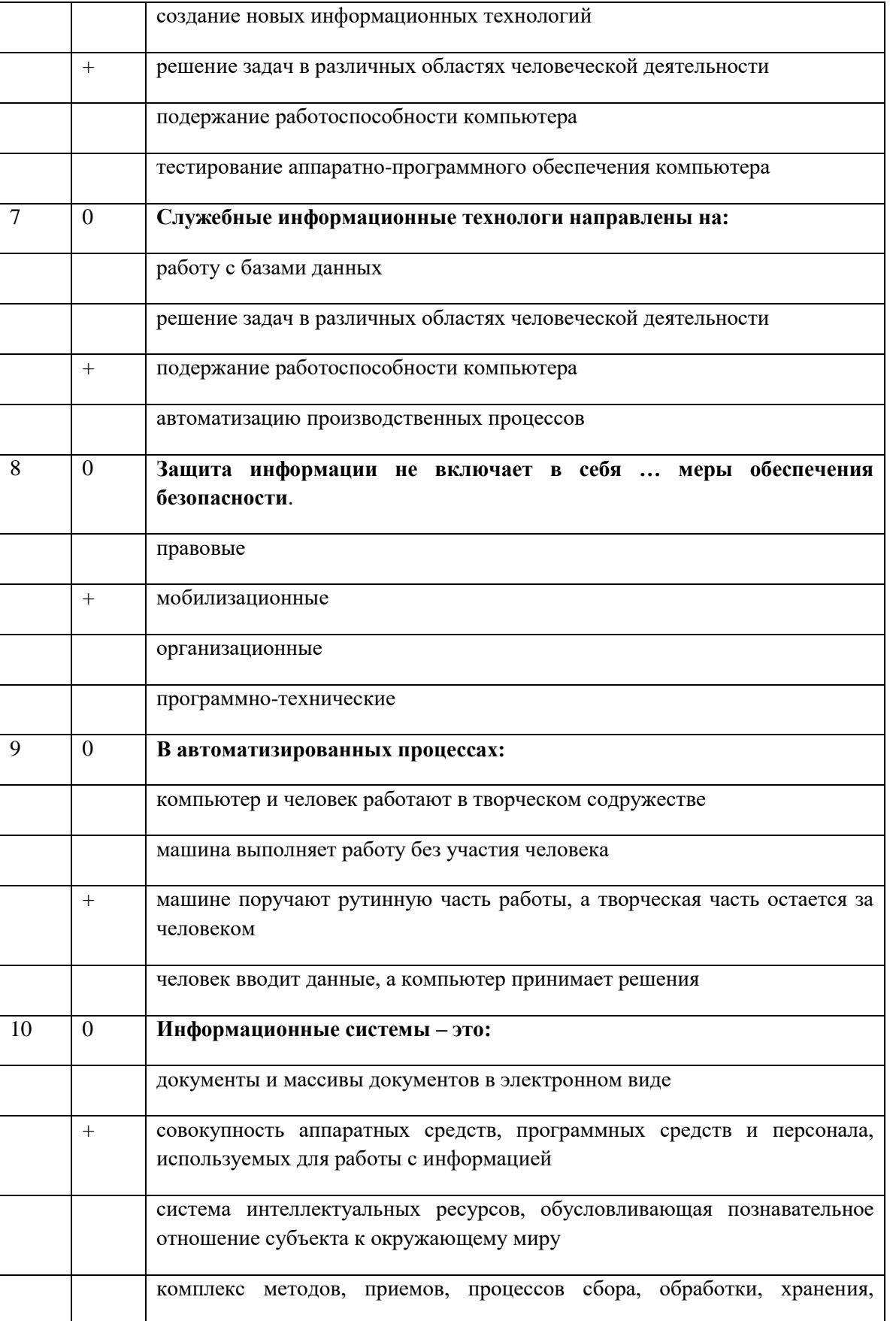

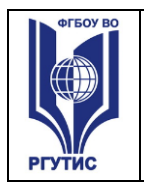

#### ФЕДЕРАЛЬНОЕ ГОСУДАРСТВЕННОЕ БЮДЖЕТНОЕ ОБРАЗОВАТЕЛЬНОЕ учреждение высшего образования

# «РОССИЙСКИЙ ГОСУДАРСТВЕННЫЙ УНИВЕРСИТЕТ<br>ТУРИЗМА И СЕРВИСА»

Aucm 37 us 8

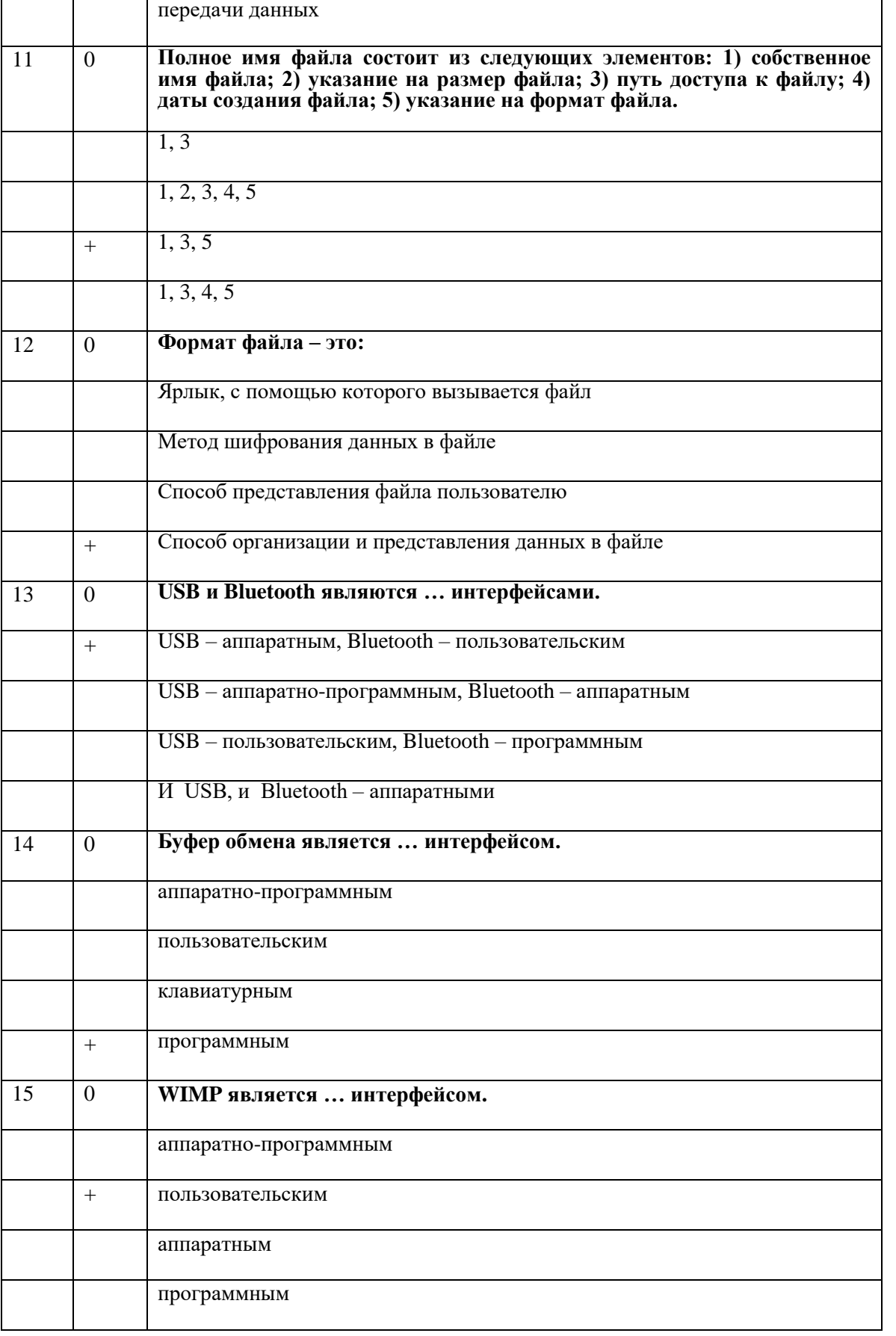

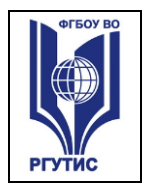

ФЕДЕРАЛЬНОЕ ГОСУДАРСТВЕННОЕ БЮДЖЕТНОЕ ОБРАЗОВАТЕЛЬНОЕ учреждение высшего образования

# «РОССИЙСКИЙ ГОСУДАРСТВЕННЫЙ УНИВЕРСИТЕТ ТУРИЗМА И СЕРВИСА»

CK PLAINC  $\mathbb{R}^2$ 

Aucm 38 us 8

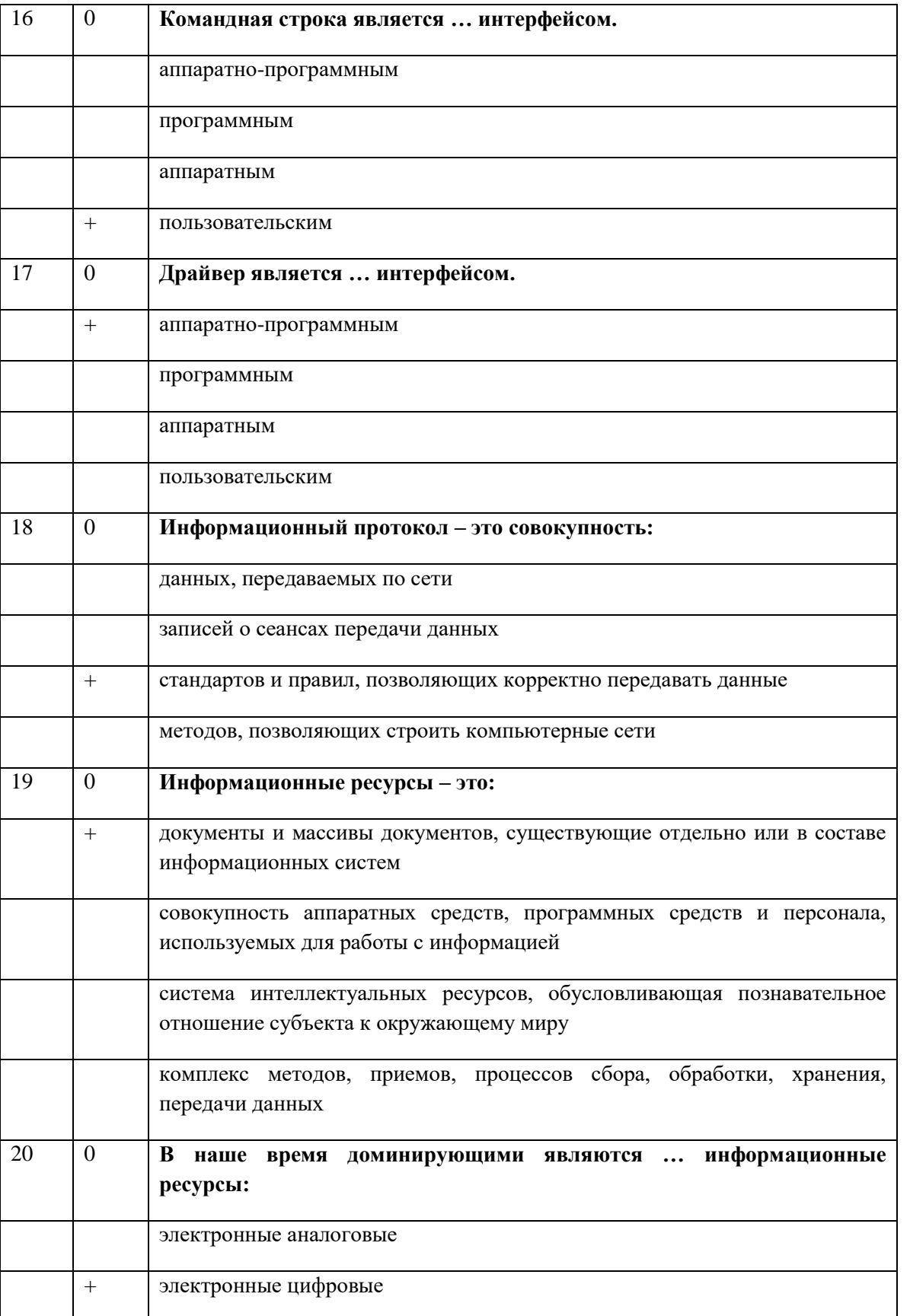

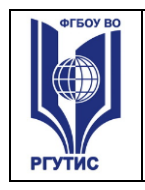

CK PLAINC  $\mathbb{R}^2$ 

Aucm 39 us 8

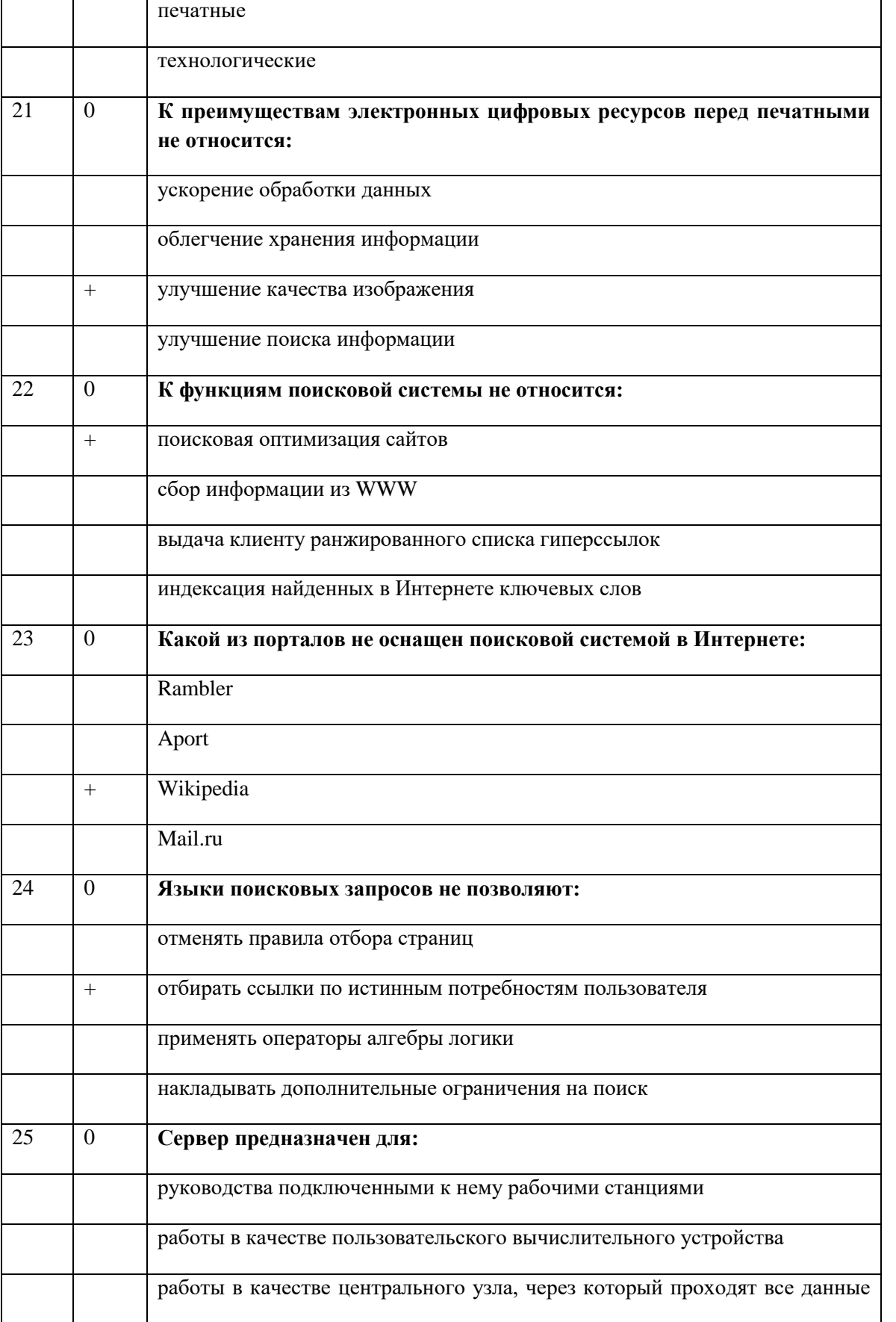

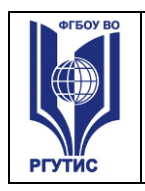

#### CK PLAINC  $\mathbb{R}^2$

Aucm 40 us 8

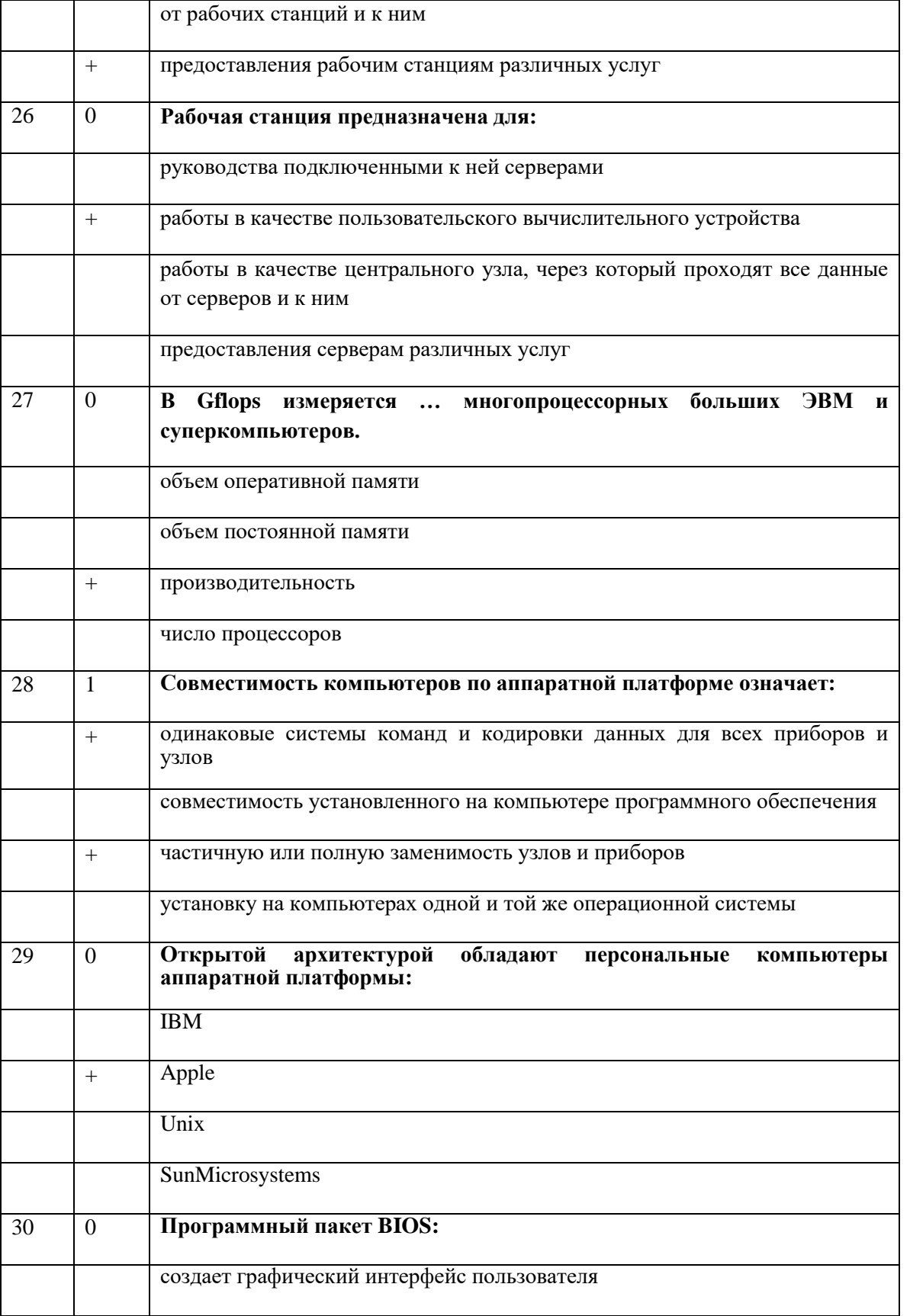

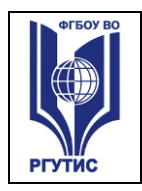

# **ТУРИЗМА И СЕРВИСА»**

СК РГУТИС …

*Лист 41 из 8*

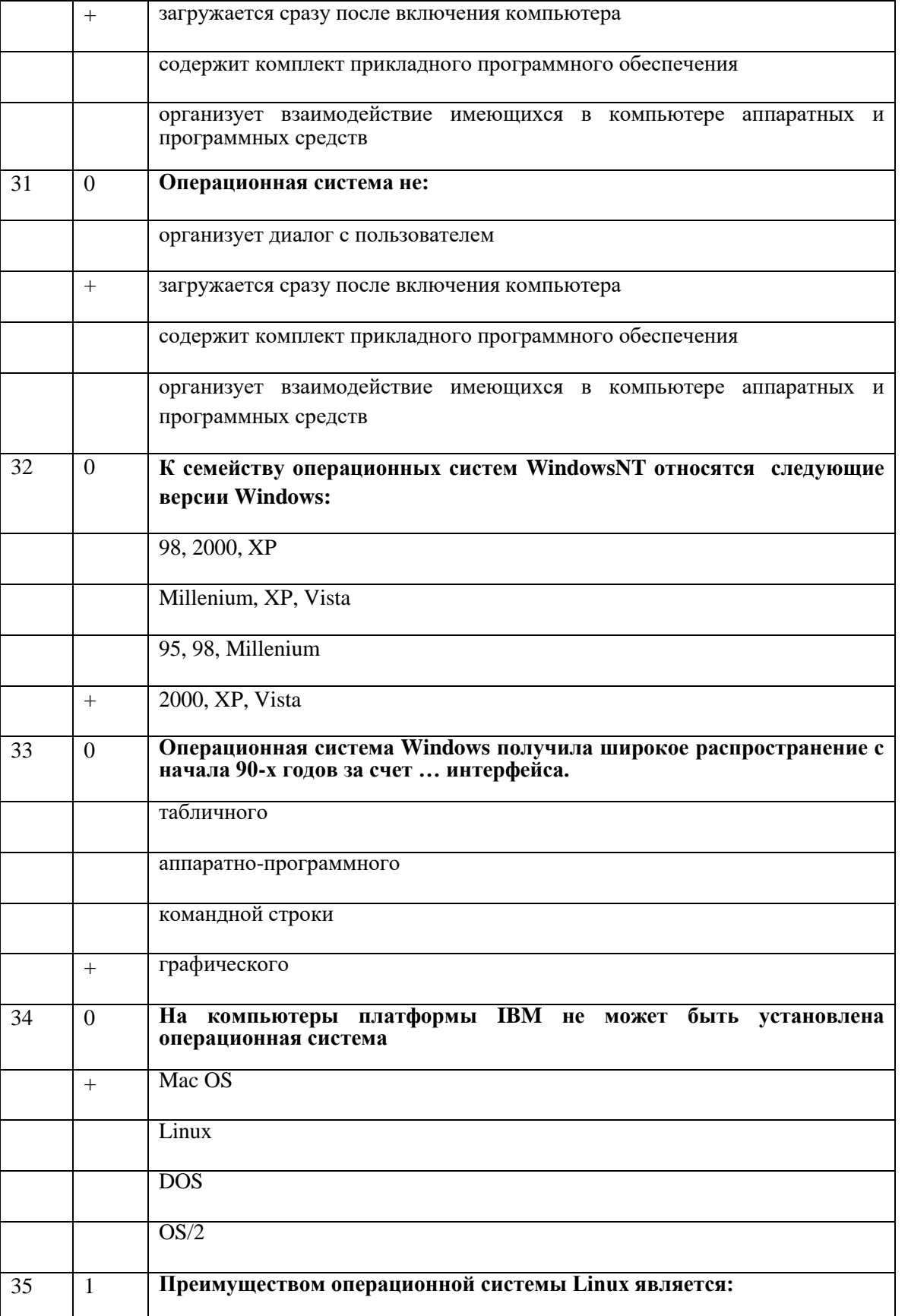

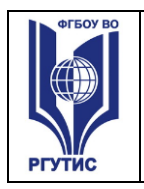

#### ФЕДЕРАЛЬНОЕ ГОСУДАРСТВЕННОЕ БЮДЖЕТНОЕ ОБРАЗОВАТЕЛЬНОЕ УЧРЕЖДЕНИЕ ВЫСШЕГО ОБРАЗОВАНИЯ

### **«РОССИЙСКИЙ ГОСУДАРСТВЕННЫЙ УНИВЕРСИТЕТ ТУРИЗМА И СЕРВИСА»**

*Лист 42 из 8*

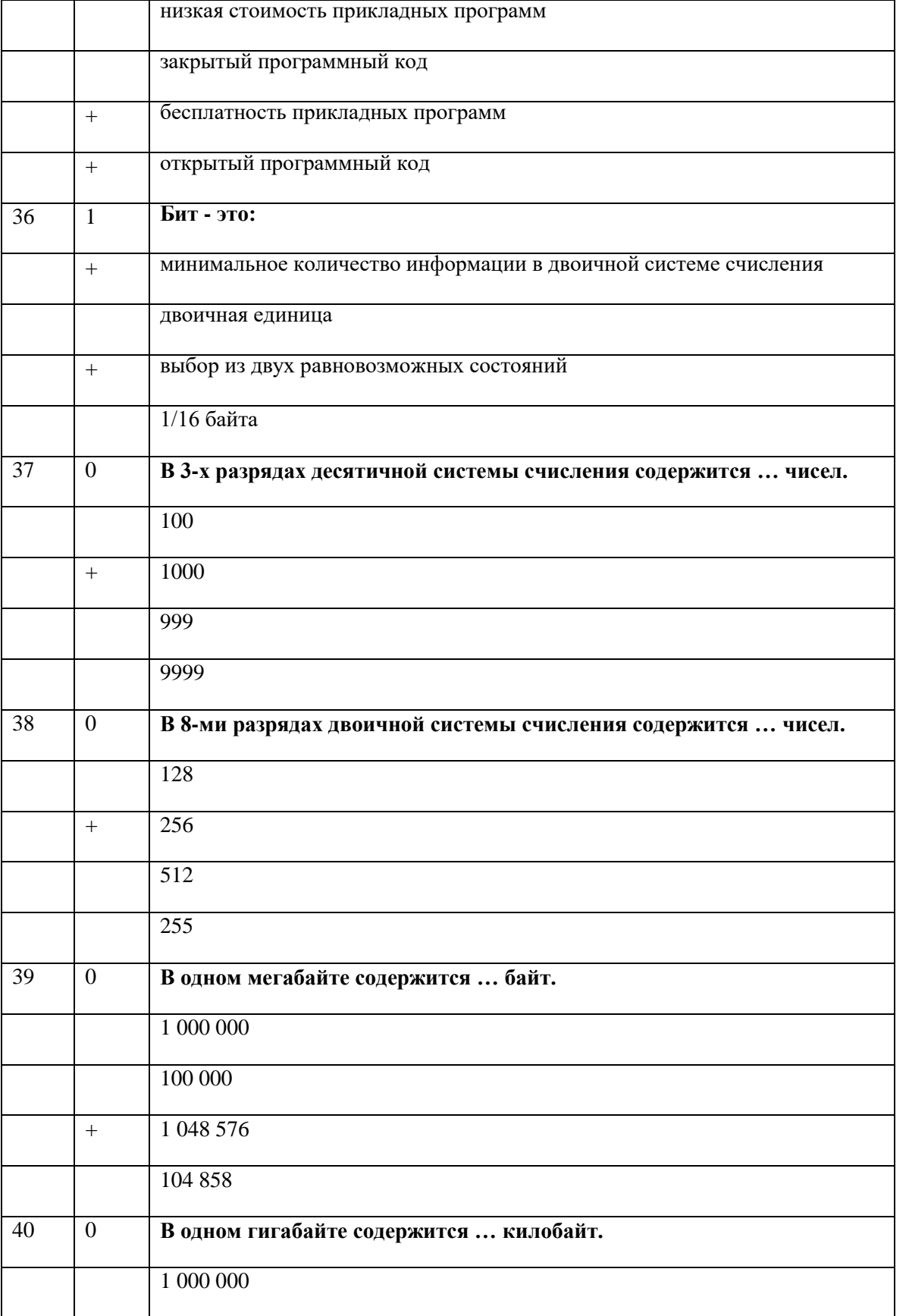

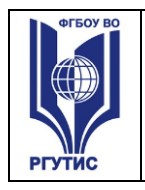

*Лист 43 из 8*

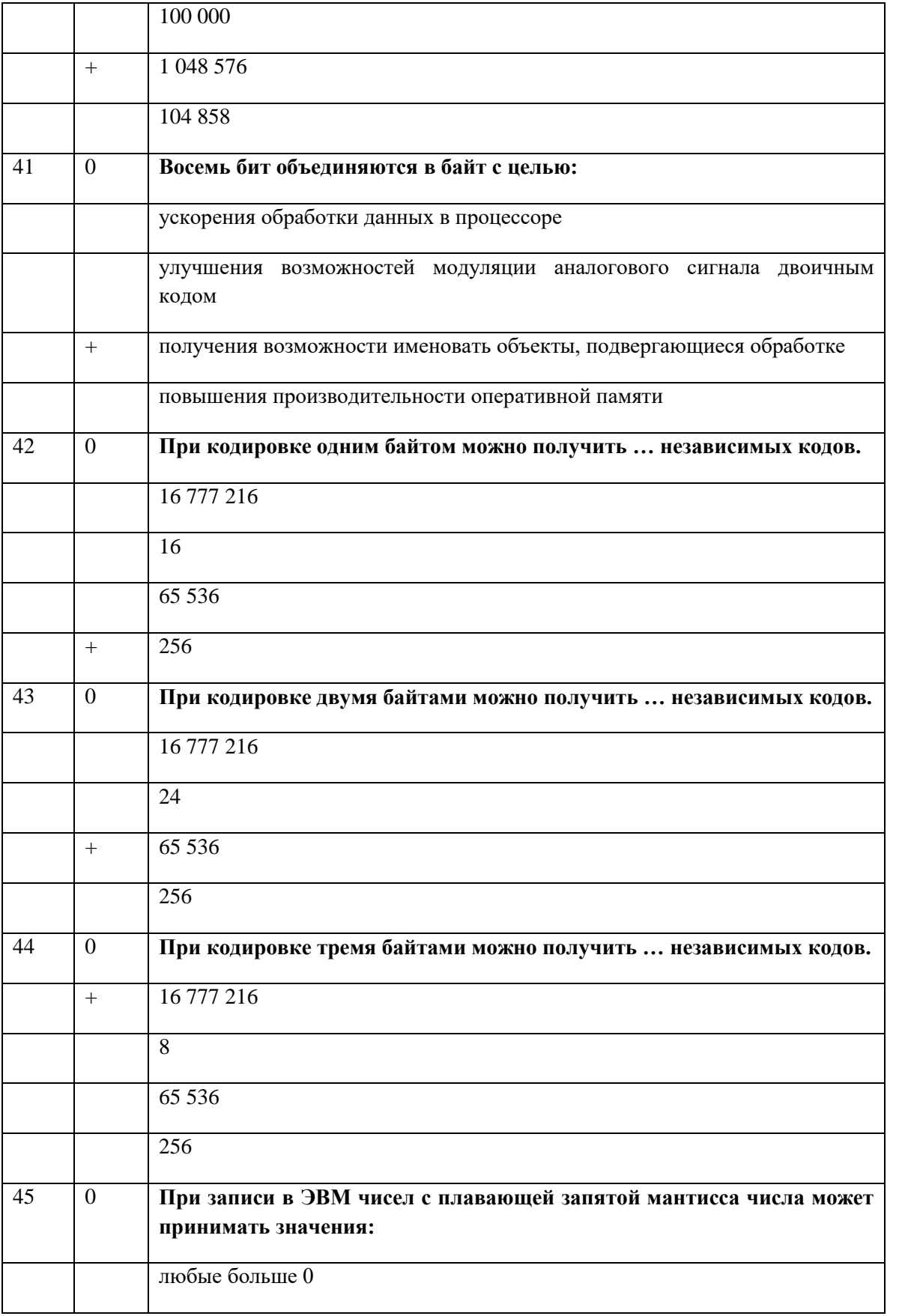

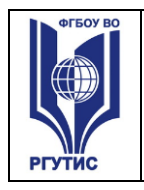

Aucm 44 us 8

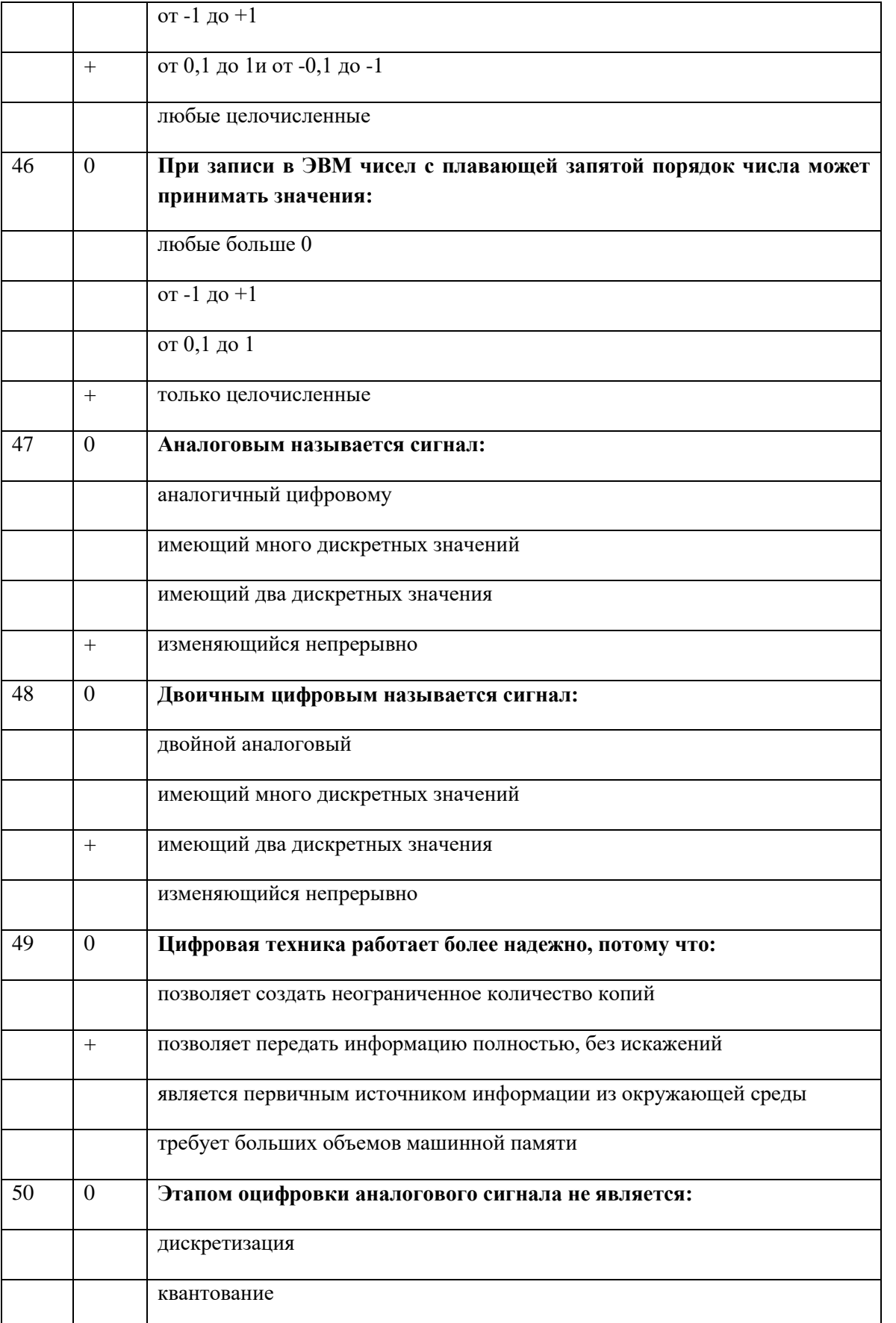

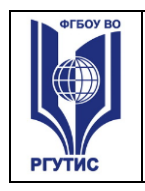

*Лист 45 из 8*

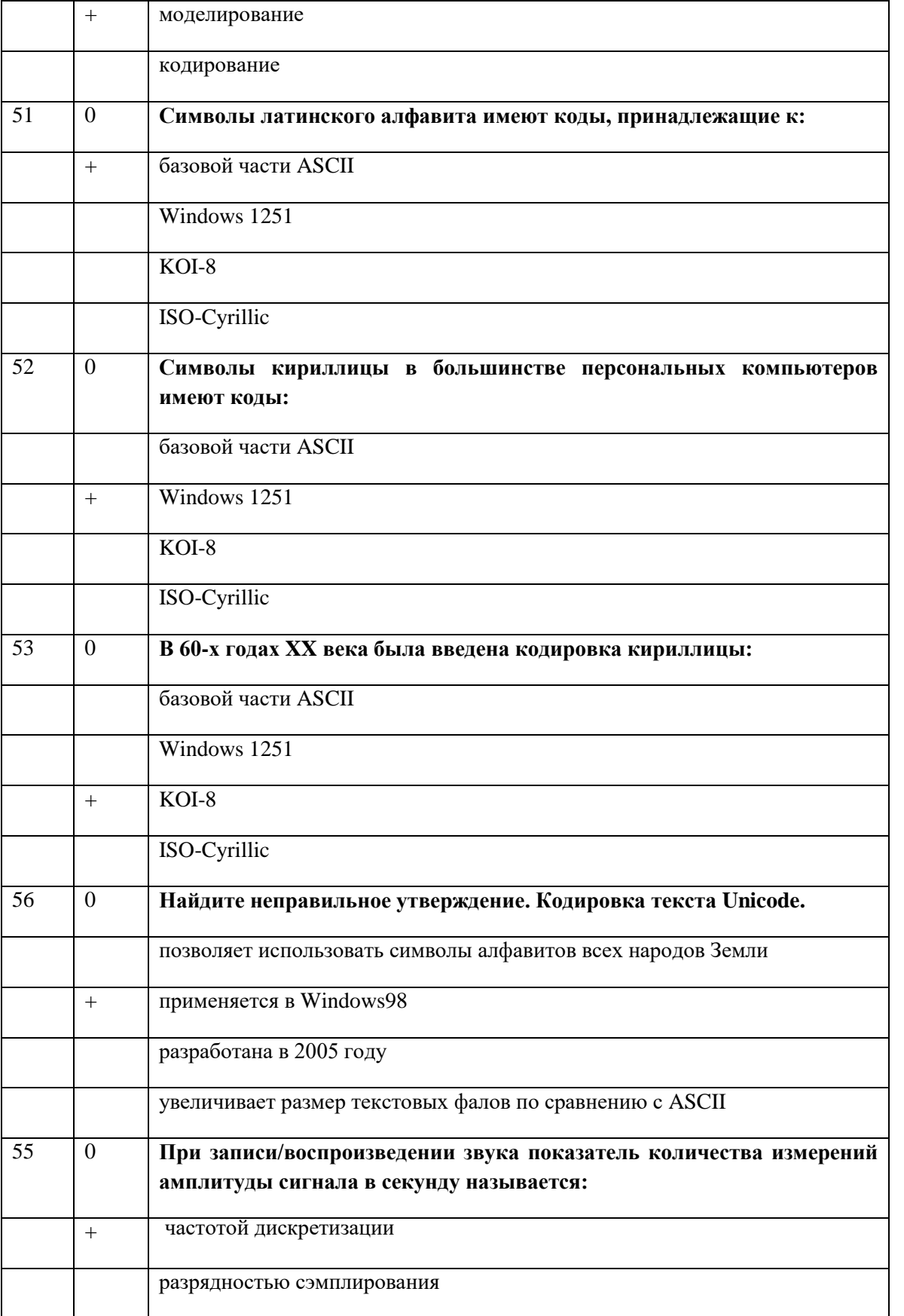

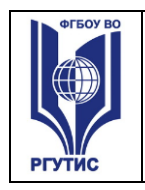

*Лист 46 из 8*

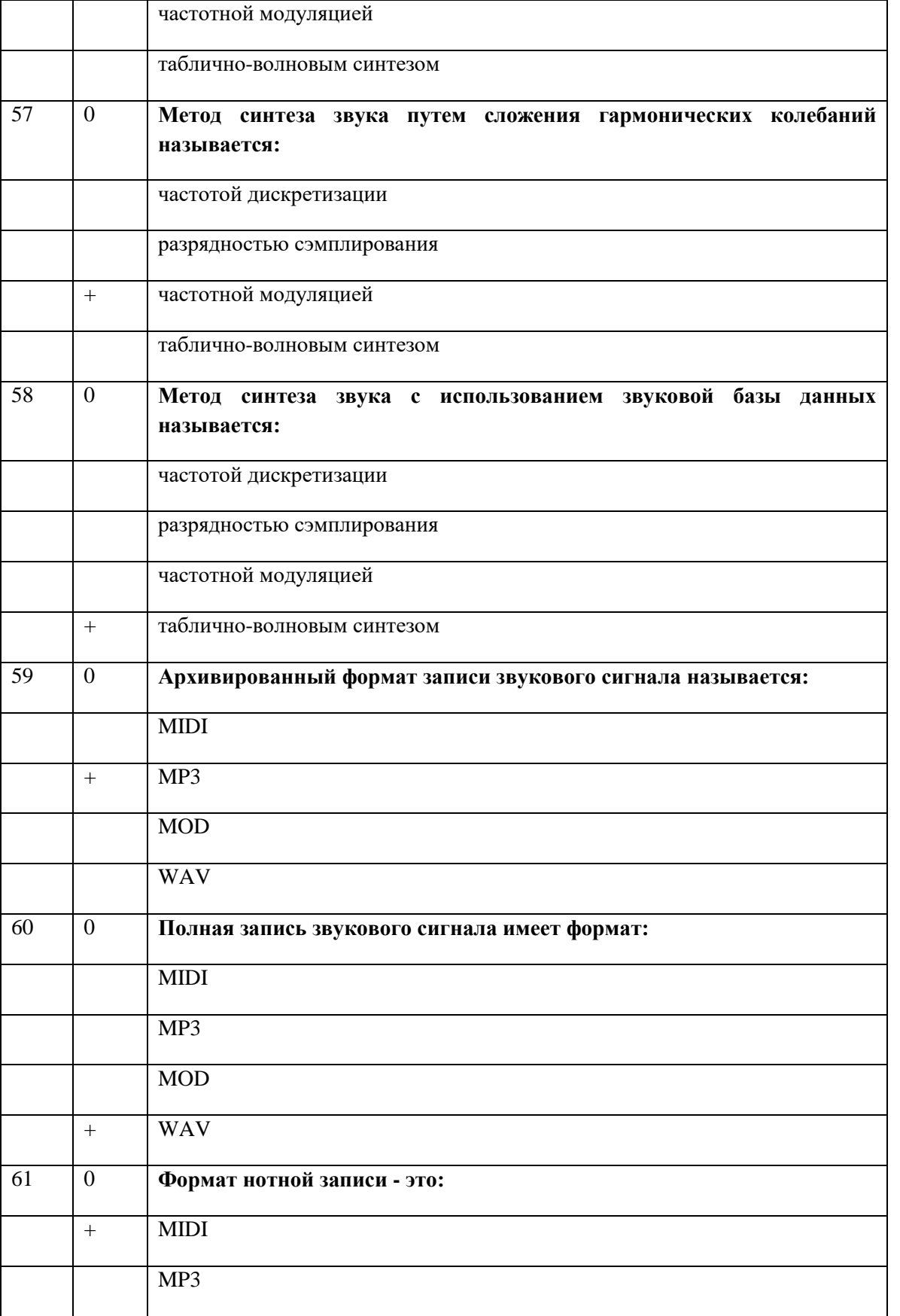

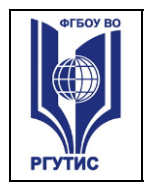

*Лист 47 из 8*

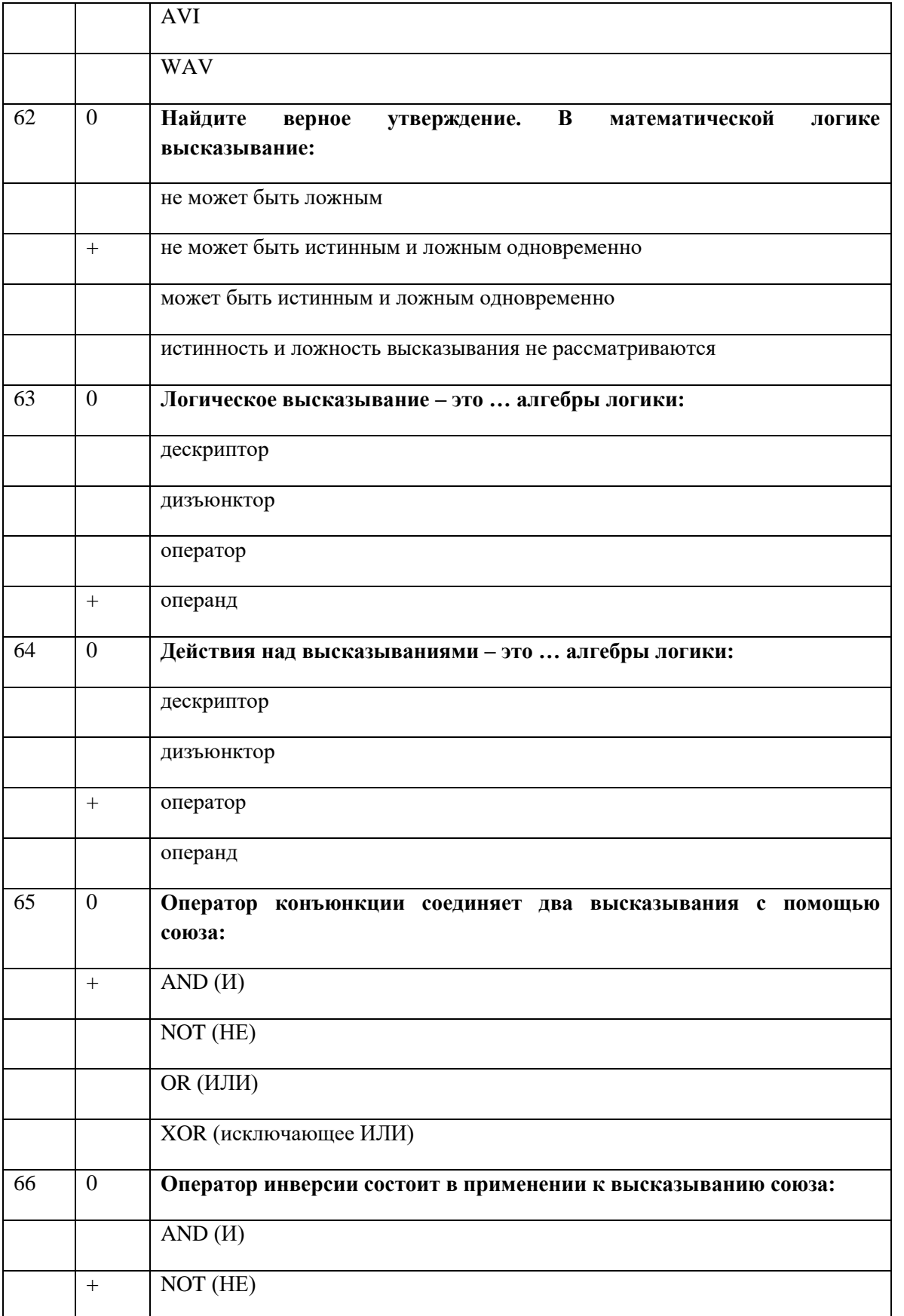

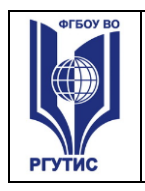

СК РГУТИС …

*Лист 48 из 8*

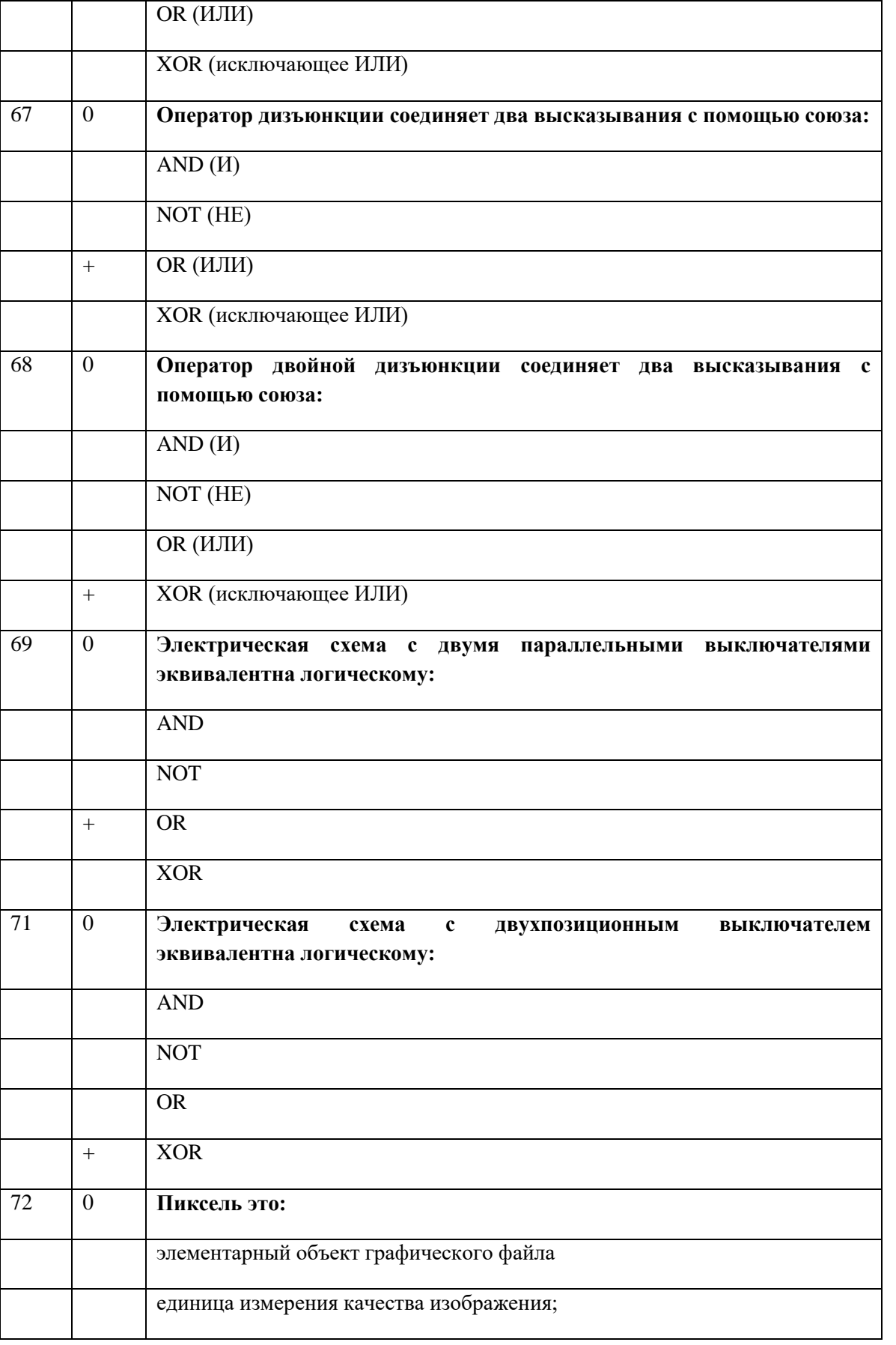

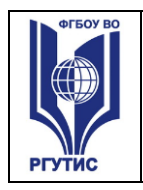

#### ФЕДЕРАЛЬНОЕ ГОСУДАРСТВЕННОЕ БЮДЖЕТНОЕ ОБРАЗОВАТЕЛЬНОЕ УЧРЕЖДЕНИЕ ВЫСШЕГО ОБРАЗОВАНИЯ

#### **«РОССИЙСКИЙ ГОСУДАРСТВЕННЫЙ УНИВЕРСИТЕТ ТУРИЗМА И СЕРВИСА»**

*Лист 49 из 8*

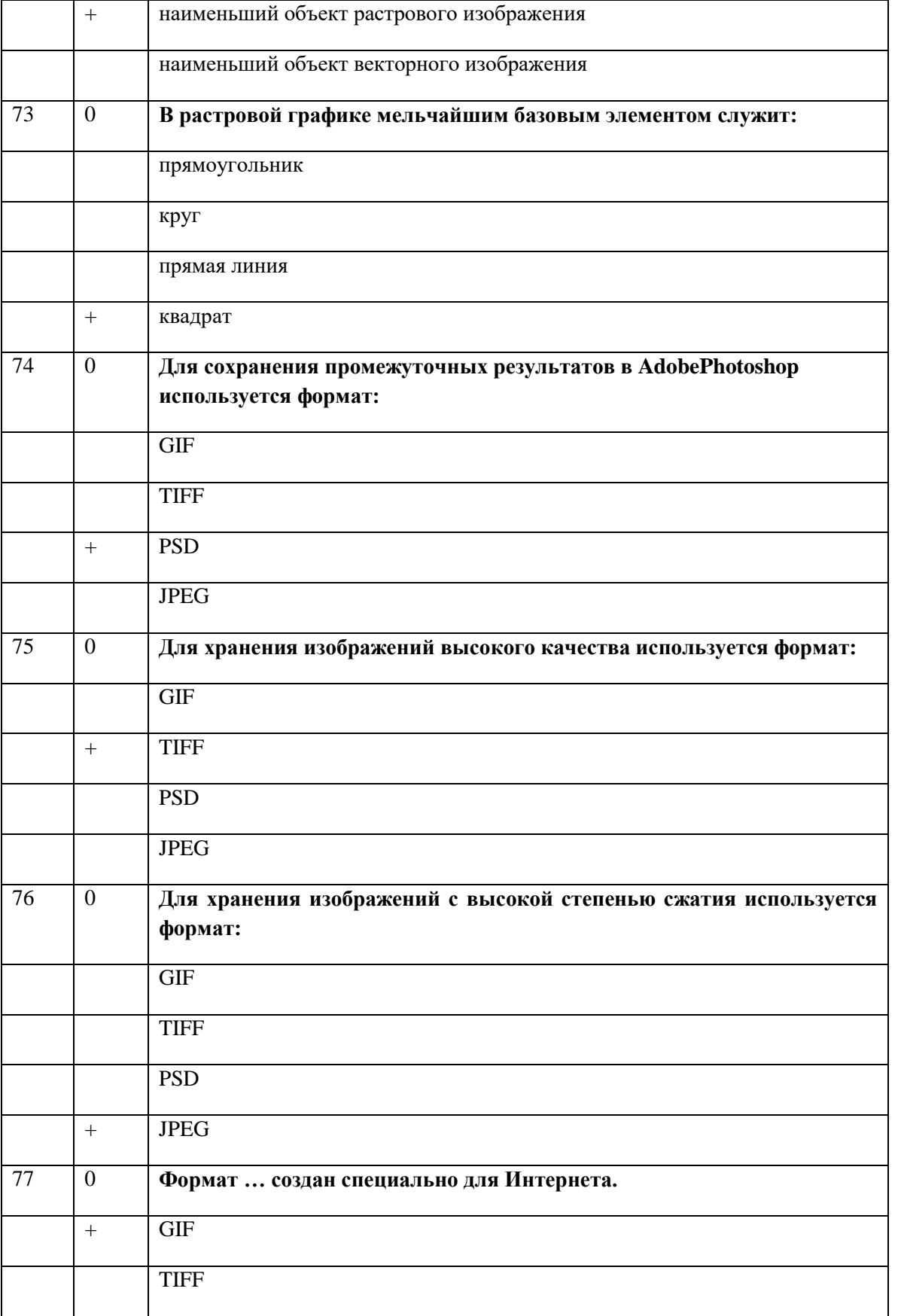

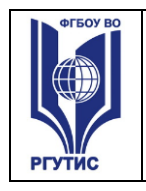

Aucm 50 us 8

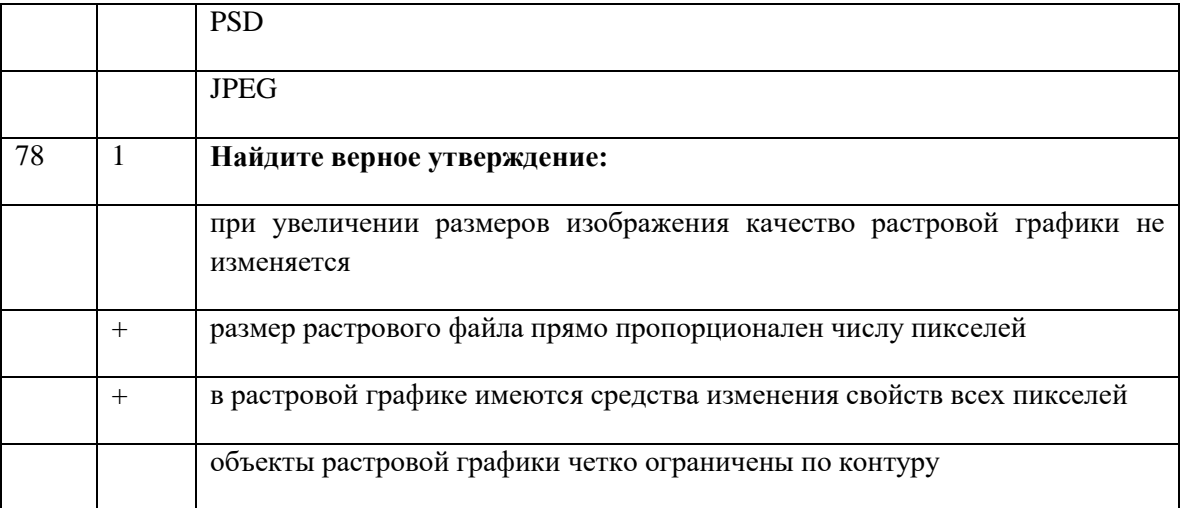

Время выполнения задания - Зчаса

#### Критерии оценивания

При тестировании все верные ответы берутся за 100%, отметка выставляется следующим образом:

90% и более - отлично

75-90% - хорошо

50-75% - удовлетворительно

менее 50% - неудовлетворительно

#### Практические задания для Промежуточной аттестации.

- 1. В Microsoft Excel откройте файл «ОкладПремия», произведите вычисления всех столбцов таблины.
- 2. Средствами Microsoft Word напишите математическую формулу:

$$
Z = c \sqrt{\frac{x^2}{a^2} + \frac{y^2}{b^2} - 1}
$$

3. Составить в Microsoft Excel следующую таблицу, взять у преподавателя данные о цене и количестве, произвести вычисление стоимости.

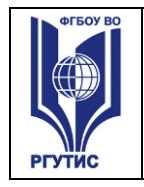

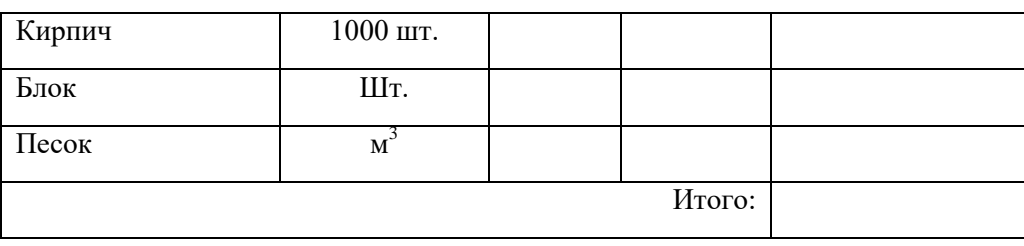

- **4.** Составьте в Microsoft Power Point презентацию не менее чем из 5 слайдов на тему: «Мой любимый вид спорта». Обязательно использовать автофигуры, анимационные эффекты, создать две гиперссылки.
- **5.** В Microsoft Access создайте базу данных «Книжная полка» в режиме «Конструктор» со следующими полями:

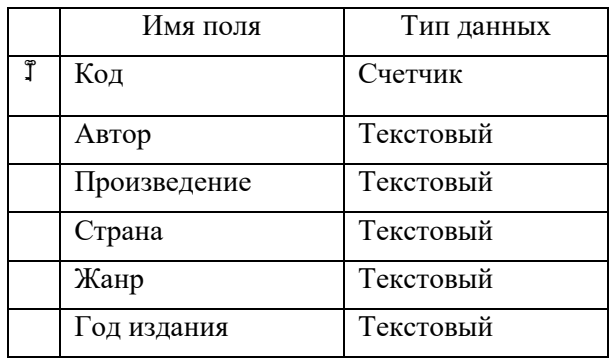

Перейдите в режим таблицы и сделайте 10 произвольных записей о книгах.

**6.** Создайте в Microsoft Word таблицу по прилагаемому образцу.

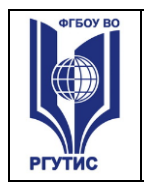

#### Различное направление и выравнивание текста в таблице

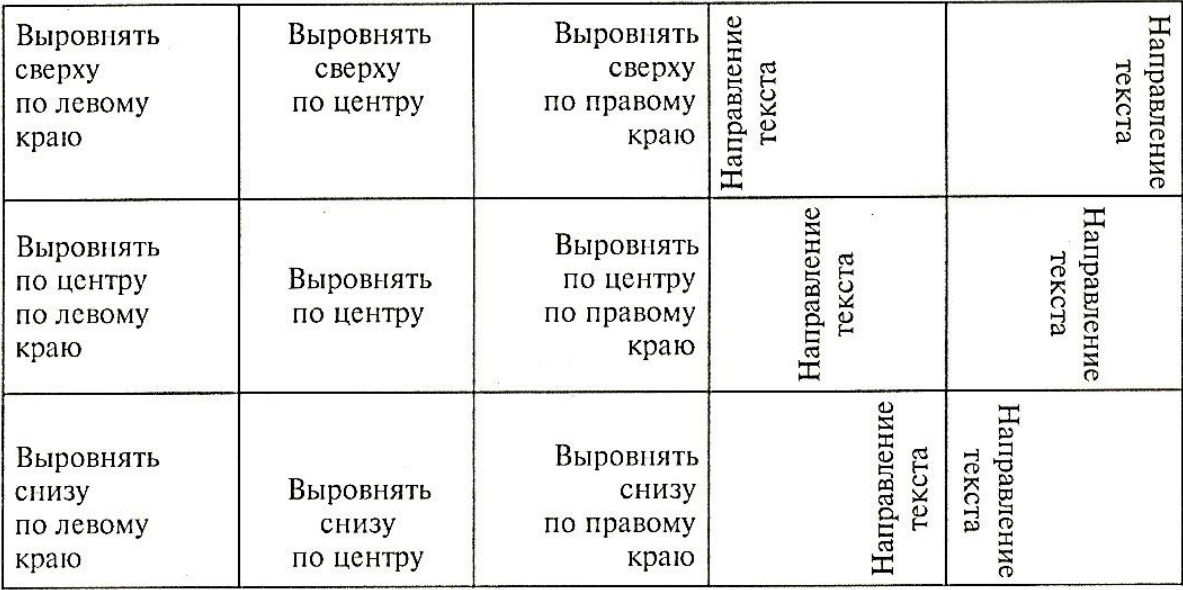

- 7. Средствами Microsoft Word нарисуйте куб, цилиндр, конус.
- 8. Создайте при помощи Microsoft Word свою визитную карточку, вставив в нее логотип и рекламу оказываемых услуг.
- 9. Составьте в Microsoft Power Point презентацию не менее чем из 5 слайдов на тему: «Информационные технологии». Сделать настройки на автоматическое появление анимированных объектов, на автоматическую смену слайдов, в удобном для чтения режиме.
- 10. В Microsoft Excel создайте таблицу:

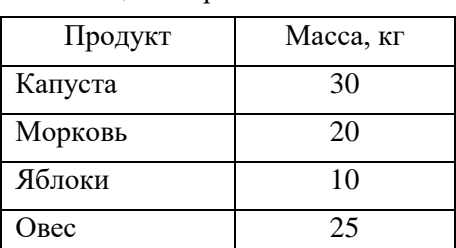

Рацион взрослого слона

Постройте по этим данным три вида диаграмм с различным расположением элементов.

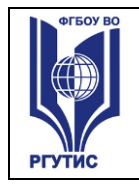

СК РГУТИС …

*Лист 53 из 8*

**11.** Откройте файл *«Зеленый чай»*. Превратите жидкость в стакане в черный чай (как в образце).

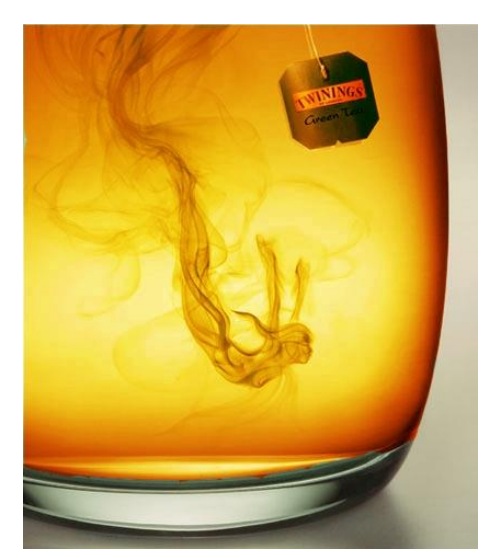

- **12.** Составить в Microsoft Power Point презентацию на тему: «Объемы и поверхности тел», содержащую слайды: Куб, Цилиндр, Конус, Шар. На каждом должны быть анимированные рисунок и формулы (их можно взять из файла *«Формулы»*).
- **13.** 2.ВMicrosoftExcelоткройтефайл*«ПаркетЛинолеум»*. Произведите необходимые вычисления и постройте диаграмму продаж с процентным распределением по месяцам, как в образце.

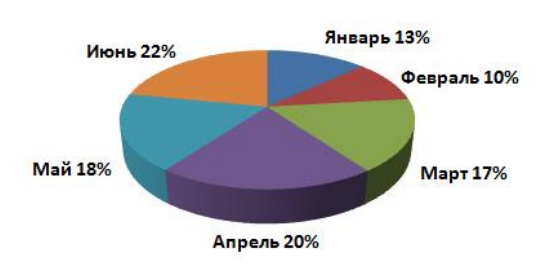

#### Продажи за 1-е полугодие 2013 года

**14.** Создайте кольцо, имеющее внешний контур синий, внутренний – красный. В кольцо впишите свою фамилию, вдоль линии.

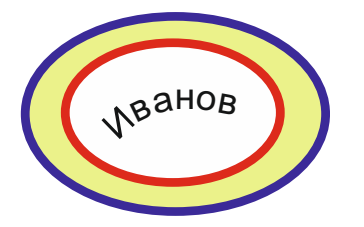

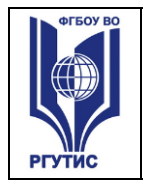

15. Создайте в Microsoft Word схемы по прилагаемому образцу.

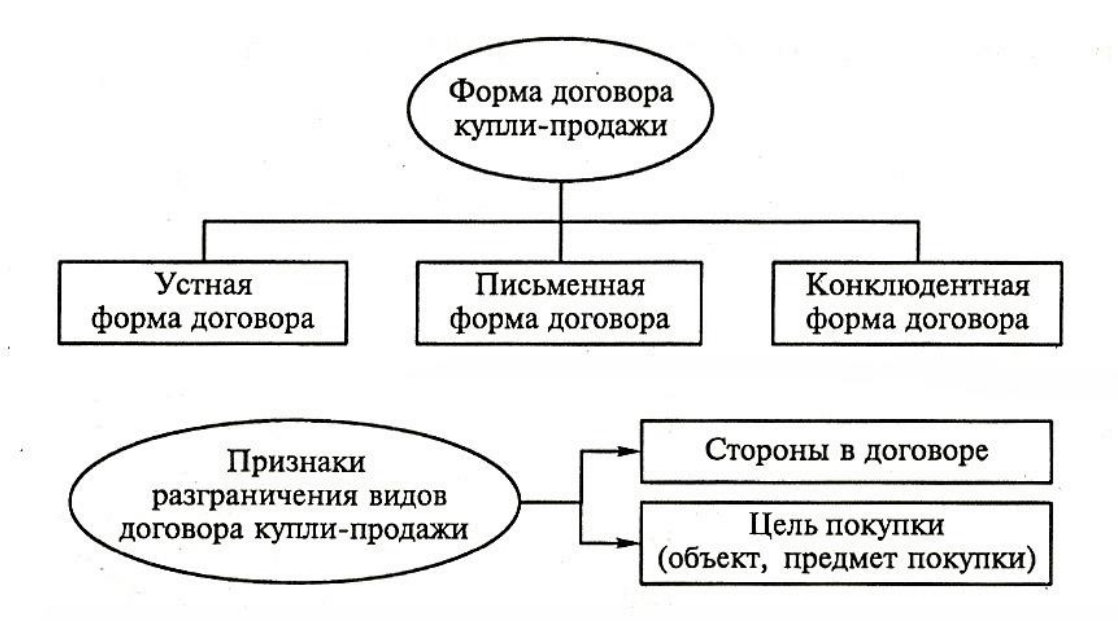

- 16. Создайте при помощи Microsoft Word макет листка с рекламой какого-либо товара или услуги, используя автофигуры, вставку рисунка, список.
- 17. Напишите фразу:

```
У нас на кухне газ горит по реакции: CH_4 + 2O_2 = CO_2 + 2H_2O
```
- Повторите написанное восемь раз, используя разные шрифтовые гарнитуры, начертания, кегль, выравнивания строки, абзацные отступы
- 18. Нарисовать в Раіп<br/>tкомпьютерную мышь (как в образце), вставить данный рисунок в текстовый документ Word

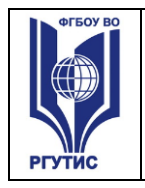

СК РГУТИС …

*Лист 55 из 8*

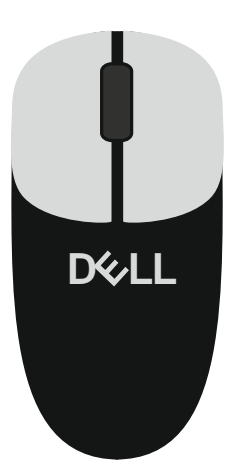

### **19.** Создайте в Microsoft Word таблицу по прилагаемому образцу.

#### Объединение и разбиение ячеек таблицы. Нумерация ячеек

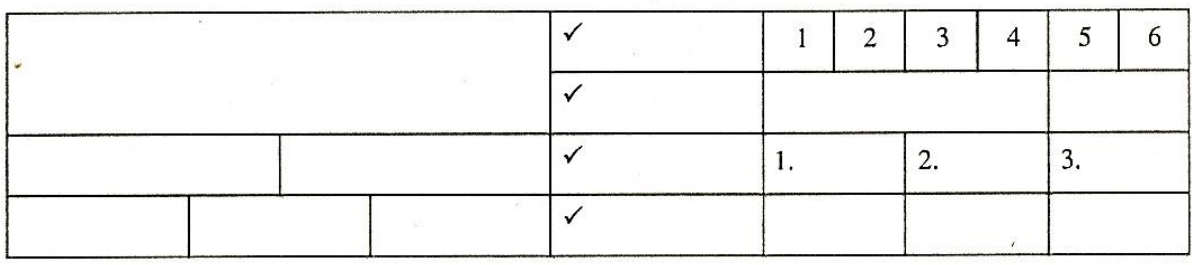

**20.** Создайте в Microsoft Word таблицу по прилагаемому образцу.

### Идеальный отпуск

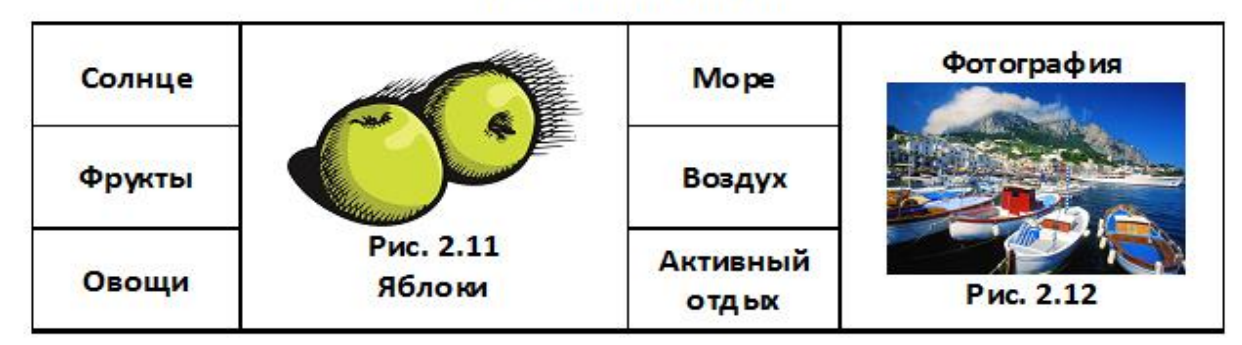

Файлы с иллюстрациями имеются.

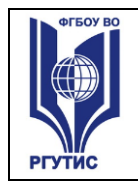

СК РГУТИС  $\ddotsc$ 

Aucm 56 us 8

21. Нарисовать визитку, используя программу Paint.

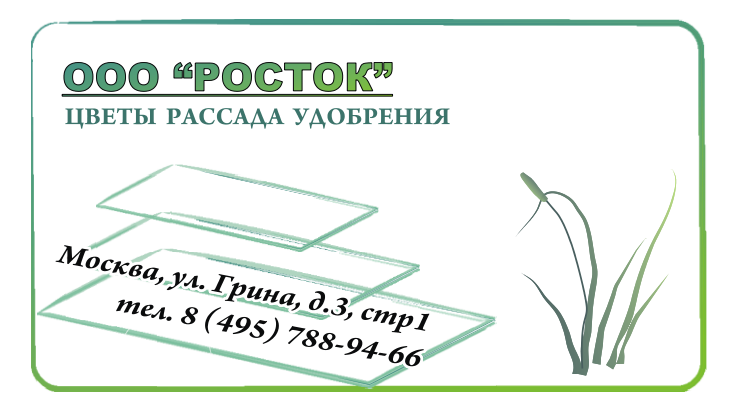

22. Средствами рисования в Microsoft Word создайте химическую формулу:

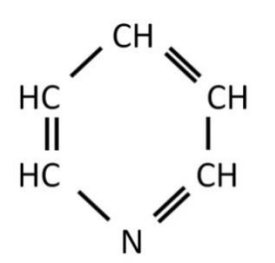

Студент создает или редактирует предложенные в задании компьютерные файлы, сохраняя их на лиске под своей фамилией.

Выполненное задание оценивается по пятибалльной системе. Оценка «отлично» ставится, если работа выполнена на должном уровне, «хорошо» - к выполненному заданию имеются замечания, «удовлетворительно» - выполненное задание имеет серьезные погрешности, «неудовлетворительно» отсутствие выполнения задания.

#### Теоретические вопросы к коллоквиумам.

- $1.$ Понятие информационного общества, его становление и основные черты.
- $\overline{2}$ . Понятия: сигналы, данные, информация, знания, их взаимодействие.
- Основные виды служебных информационных технологий. Примеры служебных ИТ.  $3.$
- $\overline{4}$ . Основные вилы приклалных информационных технологий. Примеры приклалных ИТ.
- $5<sub>1</sub>$ Информационная система и ее компоненты. Примеры ИС.
- 6. Понятие интерфейса и виды интерфейсов. Информационные протоколы и их стандартизация.
- $7.$ Пользовательские интерфейсы: командной строки, WIMP, SILK.
- 8. ПК, рабочие станции, серверы, суперкомпьютеры: назначение, особенности архитектуры, технические параметры.
- 9. Аппаратные платформы, аппаратная совместимость, принцип открытой архитектуры.
- $10.$ Операционные системы, их назначение и функции.

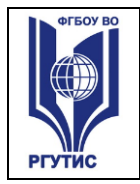

- 11. Операционные системы Windows 9X, Windows NT, Unix, Linux, Android, MacOS.
- 12. Системы счисления, используемые в компьютере. Машинный код, бит.
- 13. Кодировка данных в компьютере по разрядам, байт. Число независимых кодов в 1 и более байтах.
- 14. Значения приставок кило-, мега-, гига-, тера- в двоичной и десятичной системах счисления.
- 15. Нанотехнологии, определение. Технология производства, размер нано ячеек микросхем.
- 16. Системы кодировки текста ASCII и Unicode (разрядность, структура). Кодировки Windows-1251 и КОИ-8. Текстовые форматы.
- 17. Представление цвета в компьютере. Цветовые режимы Bitmap, Grayscale, Index. Параметры, применение.
- 18. Цветовые модели RGB и CMYK, параметры, применение.
- 19. Растровая и векторная компьютерная графика: применение, основные элементы, достоинства и недостатки.
- 20. Графические форматы BMP, TIFF, JPEG, GIF, WMF, PDF: свойства, применение.
- 21. 3D графика: основные элементы, строение пикселя, этапы создания 3D-объекта, виды текстур и взаимодействие света с ними.
- 22. Аналоговый и цифровой сигналы, преимущества цифровой техники.
- 23. Оцифровка аналогового сигнала и ее стадии.
- 24. Представление звука в компьютере. Параметры звукового сигнала и стандарты оцифровки звука. Форматы WAV и MP3, битрейт.
- 25. Методы компьютерного синтеза звука (Wave-table, FM и др.), их применение. Стандарты MIDI и MOD.
- 26. Предмет алгебры логики, логические высказывания и их результат. Операторы и операнды.
- 27. Основные операторы, используемые в компьютере: инверсия, конъюнкция, дизъюнкция, двойная дизъюнкция.
- 28. Виды информационных ресурсов. Преимущества цифровых электронных ресурсов, преимущества печатных материалов.
- 29. Поисковые машины, этапы их работы, релевантность и пертинентность. Поисковые каталоги.
- 30. Правила составления поисковых запросов. Команды языков поисковых запросов.
- 31. Базовая конфигурация и периферийные устройства ПК. Важнейшие устройства системного блока.
- 32. Материнская плата, чипсет, понятие тактовой частоты.
- 33. Интерфейсы подключения периферийных устройств: COM, LPT, USB, Bluetooth, их назначение и характеристики.
- 34. Процессор и его назначение, процессоры для ПК. Тактовая частота, разрядность, кэш-память.
- 35. Оперативная память: энергозависимость, объем и время доступа, работа при недостатке ОП.
- 36. Жесткий диск, его устройство, емкость, процессы при записи и стирании информации..
- 37. Клавиатура, виды функциональных и специальных клавиш, клавиатурные эквиваленты.
- 38. Устройства манипуляторного типа и их параметры: мышь и ее аналоги в переносной технике, джойстики.
- 39. Классификация программного обеспечения для ПК по различным признакам.
- 40. Лицензионное и свободно распространяемое ПО (Freeware, Shareware).
- 41. Программы базового уровня и средства их хранения, BIOS.
- 42. Служебные программы Windows: назначение, возможности.
- 43. Файловые менеджеры: виды, назначение, возможности.
- 44. Сжатие данных: обратимая и необратимая архивация, способы архивации, программы-архиваторы.

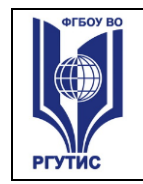

СК РГУТИС …

*Лист 58 из 8*

#### **Оценка устных ответов учащихся.**

Ответ оценивается отметкой «5», если ученик полно раскрыл содержание материала в объеме, предусмотренном программой; изложил материал грамотным языком в определенной логической последовательности, точно используя терминологию данного предмета как учебной дисциплины; правильно выполнил рисунки, схемы, сопутствующие ответу; показал умение иллюстрировать теоретические положения конкретными примерами; продемонстрировал усвоение ранее изученных сопутствующих вопросов, сформированность и устойчивость используемых при ответе умений и навыков; отвечал самостоятельно без наводящих вопросов учителя. Возможны одна – две неточности при освещении второстепенных вопросов или в выкладках, которые ученик легко исправил по замечанию преподавателя.

Ответ оценивается отметкой «4,. если ответ удовлетворяет в основном требованиям на отметку «5», но при этом имеет один из недостатков: допущены один-два недочета при освещении основного содержания ответа, исправленные по замечанию учителя; допущены ошибка или более двух недочетов при освещении второстепенных вопросов или в выкладках, легко исправленные по замечанию преподавателя.

Отметка «3» ставится в следующих случаях: неполно или непоследовательно раскрыто содержание материала, но показано общее понимание вопроса и продемонстрированы умения, достаточные для дальнейшего усвоения программного материала определенные настоящей программой.

Отметка «2» ставится в следующих случаях: не раскрыто основное содержание учебного материала; обнаружено незнание или неполное понимание учеником большей или наиболее важной части учебного материала; допущены ошибки в определении понятий, при использовании специальной терминологии, в рисунках, схемах, в выкладках, которые не исправлены после нескольких наводящих вопросов преподавателя.

# **5. УСЛОВИЯ РЕАЛИЗАЦИИ ПРОГРАММЫ ДИСЦИПЛИНЫ 5.1. Требования к минимальному материально-техническому обеспечению**

# **Для реализации программы учебной дисциплины должны быть предусмотрены следующие специальные помещения:**

Реализация программы дисциплины требует наличия Лаборатории информатики Оборудование лаборатории:

Учебная мебель, ПК-11, Доска, плакаты, стенды

СПС Консультант Плюс, Microsoft Office 2007

### **6. Информационное обеспечение обучения**

# **Перечень основной и дополнительной учебной литературы; перечень ресурсов информационно-телекоммуникационной сети «Интернет», перечень информационных технологий**

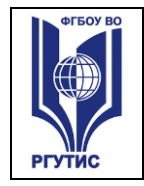

1. Сергеева, И. И. Информатика : учебник / И.И. Сергеева, А.А. Музалевская, Н.В. Тарасова. — 2-е изд., перераб. и доп. — Москва : ФОРУМ : ИНФРА-М, 2021. — 384 с. — (Среднее профессиональное образование). - ISBN 978-5-8199-0775-7. - Текст : электронный. - URL: https://znanium.com/catalog/product/1583669

Дополнительная литература:

1. Партыка Т.Л. Вычислительная техника : учеб. пособие / Т.Л. Партыка, И.И. Попов. — 3-е изд., перераб. и доп. — М. : ФОРУМ : ИНФРА-М, 2020. — 445 с. : ил. — (Среднее профессиональное образование). http://znanium.com/bookread2.php?book=652875

Интернет-ресурсы

- 1. http://znanium.com
- 2. http://book.ru